# **SONY**

# Sistema de cine en casa con reproductor de Blu-ray Disc™/DVD

Manual de instrucciones

### **ADVERTENCIA**

No instale el equipo en un espacio reducido, como una estantería o un armario empotrado.

Para reducir el peligro de incendio, no cubra las aberturas de ventilación del equipo con periódicos, manteles, cortinas, etc. Tampoco coloque sobre él fuentes de llama sin protección, como velas encendidas.

Para reducir el peligro de incendio o descarga eléctrica, no exponga este equipo a goteos o salpicaduras, y no coloque sobre él objetos que contengan líquidos, tales como jarrones.

No exponga las pilas ni los aparatos con pilas insertadas al calor excesivo, como la luz solar, el fuego o similares.

Para evitar lesiones, este equipo debe fijarse firmemente al suelo o a una pared, de acuerdo con las instrucciones de instalación. Debe usarse solamente en interiores.

**PRECAUCIÓN**

El uso de instrumentos ópticos con este producto aumenta el riesgo de sufrir daños oculares. Dado que el rayo láser usado en este Sistema de cine en casa con reproductor de DVD/Blu-ray Disc es perjudicial para la vista, no intente desmontar la unidad.

Recurra únicamente a la asistencia técnica proporcionada por personal cualificado.

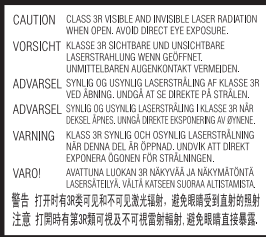

Este equipo está clasificado como producto CLASS 3R LASER (láser de clase 3R). Cuando se abre el receptáculo protector del láser, se emiten radiaciones láser visibles e invisibles, por lo que debe evitarse una exposición ocular directa. Esta indicación se encuentra en el receptáculo protector del láser, dentro de la carcasa.

**CLASS 1 LASER PRODUCT LUOKAN 1 LASERLAITE** KLASS 1 LASERAPPARAT 1类激光产品 第1類雷射產品

Este equipo está clasificado como producto CLASS 1 LASER (láser de clase 1). Esta indicación se encuentra en la parte posterior externa.

La placa de características se encuentra en la parte inferior externa.

### **Para los clientes de Europa**

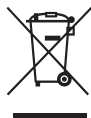

**Tratamiento de los equipos eléctricos y electrónicos al final de su vida útil** 

### **(aplicable en la Unión Europea y en países europeos con sistemas de recogida selectiva de residuos)**

La aparición de este símbolo en el producto o en su embalaje indica que no debe tratarse como un residuo doméstico normal, sino que debe llevarse al punto de recogida adecuado para el reciclaje de equipos eléctricos y electrónicos. Asegurándose de que este producto se deseche correctamente, ayudará a prevenir los efectos potencialmente negativos para el medio ambiente y la salud humana que podrían derivarse del tratamiento inadecuado de sus residuos. El reciclaje de materiales ayuda a preservar los recursos

naturales. Para obtener una información más detallada sobre el reciclaje de este producto, póngase en contacto con su ayuntamiento, con el servicio de eliminación de residuos domésticos o con el establecimiento donde adquirió el producto.

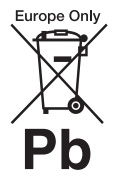

**Eliminación de pilas usadas (aplicable en la Unión Europea y en países europeos con sistemas de** 

### **recogida selectiva de residuos)**

La aparición de este símbolo en la pila o en su embalaje indica que la pila incluida con este producto no debe tratarse como un residuo doméstico normal. En algunas pilas, este símbolo puede ir acompañado de un símbolo químico. El símbolo químico del mercurio (Hg) o el del plomo (Pb) se incluyen si la pila contiene más del 0,0005 % de mercurio o del 0,004 % de plomo. Asegurándose de que estas pilas se desechen correctamente, ayudará a prevenir los efectos potencialmente negativos para el medio ambiente y la salud humana que podrían derivarse del tratamiento inadecuado de sus residuos. El reciclaje de los materiales ayuda a preservar los recursos naturales. Si algún producto por motivos de seguridad, rendimiento o integridad de los datos requiere una conexión permanente con una pila incorporada, esta deberá sustituirse únicamente por personal técnico cualificado para ello. Para garantizar que la pila sea tratada correctamente, lleve el

producto al final de su vida útil al punto de recogida adecuado para el reciclaje de equipos eléctricos y electrónicos.

Para todas las demás pilas, consulte el apartado donde se indica cómo retirarlas del producto de forma segura. Lleve la pila al punto de

recogida adecuado para el reciclaje de pilas usadas.

Para obtener una información más detallada sobre el reciclaje de este producto o de la pila, póngase en contacto con su ayuntamiento, con el servicio de eliminación de residuos domésticos o con el establecimiento donde adquirió el producto.

Aviso a los clientes: La siguiente información se aplica únicamente a los equipos vendidos en países donde se apliquen las directivas de la UE.

El fabricante de este producto es Sony Corporation, 1-7-1 Konan Minato-ku Tokyo, 108-0075, Japón. El representante autorizado para asuntos de compatibilidad electromagnética y seguridad de los productos es Sony Deutschland GmbH, Hedelfinger Strasse 61, 70327 Stuttgart, Alemania. Para asuntos relacionados con el servicio técnico o la garantía, consulte las direcciones facilitadas en los documentos al efecto incluidos con el producto.

### **Precauciones**

Este equipo se ha probado y respeta los límites establecidos en la Directiva en materia de compatibilidad electromagnética para la utilización de un cable de conexión de menos de 3 metros de longitud (solamente en los modelos europeos).

### **Fuentes de alimentación**

- Aunque apague la unidad, no se desconectará de la red eléctrica mientras permanezca conectada a la toma de corriente.
- Dado que la clavija principal se usa para desconectar la unidad de la red eléctrica, conéctela a una toma de corriente de fácil acceso. Si detecta cualquier anomalía en la unidad, desconecte inmediatamente la clavija principal de la toma de corriente.

### **Visualización de imágenes de vídeo en 3D**

Algunas personas pueden sufrir molestias (como vista cansada, fatiga o náuseas) durante la visualización de imágenes de vídeo en 3D. Sony recomienda que todos los espectadores descansen la vista regularmente durante la visualización de imágenes de vídeo en 3D. La duración y la frecuencia de los descansos necesarios varía de una persona a otra. Cada usuario debe decidir qué es lo que más le conviene. Si experimenta alguna molestia, debe interrumpir la visualización de las imágenes de vídeo en 3D hasta que desaparezca. Consulte a un médico si lo cree necesario. Asimismo, consulte (1) el manual de instrucciones o el mensaje de precaución de cualquier otro dispositivo utilizado con este producto, o los contenidos del Bluray Disc reproducidos con él, así como (2) nuestro sitio web (http://esupport.sony.com/) para obtener información actualizada. Tenga en cuenta que la vista de los niños pequeños (especialmente de aquellos menores de seis años) aún se encuentra en desarrollo. Consulte a un médico (por ejemplo, un pediatra o un oftalmólogo) antes de permitir que los niños pequeños vean imágenes de vídeo en 3D. Los adultos deben vigilar a los niños pequeños para asegurarse de que sigan las recomendaciones indicadas anteriormente.

### **Protección contra copias**

• Tenga en cuenta los avanzados sistemas de protección del contenido que se utilizan en los soportes de Blu-ray Disc y DVD. Estos sistemas, denominados AACS (Advanced Access Content System) y CSS (Content Scramble System), pueden incluir limitaciones a la reproducción, a la salida analógica y a funciones similares. El funcionamiento de este producto y las restricciones aplicadas pueden variar en función de la fecha de compra, ya

que es posible que la administración de AACS adopte o modifique su normativa en materia de restricciones posteriormente a dicha fecha.

• Aviso de Cinavia Este producto utiliza la tecnología de Cinavia para limitar el uso de copias no autorizadas de algunas películas y vídeos producidos con fines comerciales, así como de sus bandas sonoras. Cuando se detecte el uso prohibido de una copia no autorizada, se mostrará un mensaje y se detendrán la reproducción o la copia. Puede obtener más información sobre la tecnología de Cinavia en el Centro de Información al Consumidor En Línea (Cinavia Online Consumer Information Center), cuya dirección es http://www.cinavia.com. Para solicitar más información sobre Cinavia por correo, envíe una postal con su dirección postal a: Cinavia Consumer Information Center, P.O. Box 86851, San Diego, CA, 92138, EE. UU.

### **Derechos de autor y marcas comerciales**

- Este sistema incorpora el decodificador surround de matriz adaptable Dolby\* Digital y Dolby Pro Logic, y el sistema DTS\*\* Digital Surround.
	- \* Fabricado con licencia de Dolby Laboratories. Dolby, Pro Logic y el símbolo DD son marcas comerciales de Dolby Laboratories.
	- \*\* Fabricado con licencia amparado por las siguientes patentes estadounidenses: 5956674; 5974380; 6226616; 6487535; 7212872; 7333929; 7392195; 7272567, así como otras patentes estadounidenses e internacionales emitidas y pendientes. DTS-HD, DTS-HD y sus símbolos conjuntamente son marcas

registradas de DTS, Inc. El producto incluye el software. © DTS, Inc. Todos los derechos reservados.

- Este sistema incluye tecnología High-Definition Multimedia Interface (HDMI™). HDMI, el logotipo de HDMI y High-Definition Multimedia Interface son marcas comerciales o marcas registradas de HDMI Licensing LLC en Estados Unidos y en otros países.
- Java es una marca comercial de Oracle y de sus filiales.
- "BD-LIVE" y "BONUSVIEW" son marcas comerciales de Bluray Disc Association.
- "Blu-ray Disc" es una marca comercial.
- Los logotipos de "Blu-ray Disc", "DVD+RW", "DVD-RW", "DVD+R", "DVD-R", "DVD VIDEO" y "CD" son marcas comerciales.
- "Blu-ray 3D" y el logotipo de "Bluray 3D" son marcas comerciales de Blu-ray Disc Association.
- "BRAVIA" es una marca comercial de Sony Corporation.
- "AVCHD" y el logotipo de "AVCHD" son marcas comerciales de Panasonic Corporation y Sony Corporation.
- , "XMB" y "xross media bar" son marcas comerciales de Sony Corporation y Sony Computer Entertainment Inc.
- "PlayStation" es una marca registrada de Sony Computer Entertainment Inc.
- Tecnología de reconocimiento de vídeo y música y datos relacionados proporcionados por Gracenote®. Gracenote es el estándar del sector en tecnología de reconocimiento de música y prestación de contenido relacionado. Para obtener más información, consulte www.gracenote.com. CD, DVD, Blu-ray Disc y datos relacionados con música y vídeo de Gracenote, Inc., copyright © Gracenote, 2000-presente.

Software de Gracenote, copyright © Gracenote, 2000-presente. Una o más patentes propiedad de Gracenote se aplican a este producto y a este servicio. Consulte el sitio web de Gracenote para obtener una lista no exhaustiva de las patentes de Gracenote aplicables. Gracenote, CDDB, MusicID, MediaVOCS, el logotipo de Gracenote y el logotipo "Powered by Gracenote" son marcas registradas o marcas comerciales de Gracenote en Estados Unidos y en otros países.

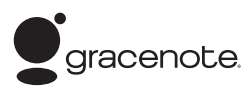

- Wi-Fi®, Wi-Fi Protected Access<sup>®</sup> y Wi-Fi Alliance® son marcas registradas de Wi-Fi Alliance.
- WPA™, WPA2™ y Wi-Fi Protected Setup™ son marcas de Wi-Fi Alliance.
- "PhotoTV HD" y el logotipo de "PhotoTV HD" son marcas comerciales de Sony Corporation.
- Patentes y tecnología de codificación de audio de 3 capas MPEG con licencia de Fraunhofer IIS y Thomson.
- Este producto incorpora tecnología patentada con licencia de Verance Corporation, y está amparada por la patente estadounidense 7369677 y por otras patentes estadounidenses e internacionales emitidas y pendientes. Ciertos aspectos de dicha tecnología cuentan con protección de derechos de autor y de secreto comercial. Cinavia es una marca comercial de Verance Corporation. Copyright Verance Corporation, 2004-2010. Todos los derechos reservados por Verance. Están prohibidos el desmontaje y la ingeniería inversa.
- iPhone, iPod, iPod classic, iPod nano y iPod touch son marcas comerciales de Apple Inc., registradas en EE. UU. y en otros países.

### Made for **aiPod DiPhone**

- "Made for iPod" y "Made for iPhone" indican que un accesorio electrónico se diseñó para conectarse específicamente a iPod o iPhone, respectivamente, y que el fabricante obtuvo la certificación necesaria para que cumpla con las normas de rendimiento de Apple. Apple no se hace responsable del funcionamiento de este dispositivo ni de su cumplimiento con las normas en materia de seguridad y normativa. Tenga en cuenta que el uso de este accesorio con iPod o el iPhone puede afectar al rendimiento inalámbrico.
- Windows Media es una marca registrada o una marca comercial de Microsoft Corporation en Estados Unidos y en otros países. Este producto contiene tecnología sujeta a determinados derechos de propiedad intelectual de Microsoft. Quedan prohibidos el uso o la distribución de esta tecnología fuera de este producto sin las correspondientes licencias de Microsoft.

Los propietarios de contenidos usan la tecnología de acceso a contenidos de Microsoft® PlayReady™ para proteger su propiedad intelectual, incluidos los contenidos protegidos por derechos de autor. Este dispositivo usa tecnología PlayReady para acceder a contenido protegido por PlayReady y WMDRM. Si el dispositivo no consigue aplicar correctamente las restricciones para el uso de contenidos, los propietarios de estos podrán solicitar a Microsoft que suspenda la capacidad del dispositivo para consumir contenido protegido por PlayReady. La suspensión no debe afectar al contenido no protegido o al contenido protegido por otras tecnologías de acceso a contenidos. Es posible

que los propietarios de los contenidos exijan la actualización de PlayReady para permitir el acceso a ellos. Si no realiza la actualización, no podrá acceder a los contenidos que la requieren.

- $DLNA^{\circledR}$ , el logotipo de  $DLNA$ y DLNA CERTIFIED™ son marcas comerciales, marcas de servicio o marcas de certificación de Digital Living Network Alliance.
- Explorador Opera® de Opera Software ASA. Copyright Opera Software ASA, 1995-2010. Todos los derechos reservados.

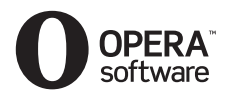

- Todas las demás marcas comerciales pertenecen a sus respectivos propietarios.
- Los demás nombres de sistemas y productos son, en general, marcas comerciales o marcas registradas de sus fabricantes. Las marcas ™ y ® no se indican en este documento.

### **Información acerca de la licencia de usuario final**

### **Acuerdo de licencia de usuario final de Gracenote®**

Esta aplicación o dispositivo contiene software de Gracenote, Inc. de Emeryville, California ("Gracenote"). El software de Gracenote (el "Software de Gracenote") permite que esta aplicación efectúe la identificación de discos y archivos y que obtenga información relativa a la música, incluidos el nombre, el artista, la pista y el título ("Datos de Gracenote") de los servidores en línea o bases de datos integradas (denominados conjuntamente "Servidores de Gracenote"), entre otras funciones. El usuario podrá usar los Datos de Gracenote únicamente a través de las funciones para el usuario final previstas para esta aplicación o dispositivo.

El usuario acuerda utilizar los Datos de Gracenote, el Software de Gracenote y los Servidores de Gracenote únicamente para su uso personal y no comercial. El usuario acuerda no ceder, copiar, transferir o transmitir el Software de Gracenote o cualquier otro Dato de Gracenote a algún tercero. EL USUARIO ACUERDA NO USAR O APROVECHAR LOS DATOS DE GRACENOTE, EL SOFTWARE DE GRACENOTE O LOS SERVIDORES DE GRACENOTE, EXCEPTO EN LA MEDIDA DE LO PERMITIDO EXPRESAMENTE EN EL PRESENTE DOCUMENTO.

El usuario acuerda que su licencia no exclusiva para usar los Datos de Gracenote, el Software de Gracenote y los Servidores de Gracenote se extinguirá si incumple estas restricciones. Si su licencia expira, el usuario acuerda suspender todo y cualquier uso de los Datos de Gracenote, del Software de Gracenote y de los Servidores de Gracenote. Gracenote se reserva todos los derechos sobre los Datos de Gracenote, el Software de Gracenote y los Servidores de Gracenote, incluidos todos los derechos de propiedad. Gracenote no será responsable en ningún caso de realizar pagos al usuario a cambio de cualquier información facilitada. El usuario acuerda que Gracenote, Inc. podrá hacer valer contra él directamente y en su propio nombre los derechos previstos en este Acuerdo. El servicio de Gracenote usa un identificador exclusivo para registrar las consultas con fines estadísticos. El objetivo del identificador numérico asignado aleatoriamente es permitir que el servicio de Gracenote contabilice las consultas sin obtener ningún dato relativo a la identidad del usuario. Para obtener más información, véase la página web que incluye la Política de privacidad de Gracenote para este servicio.

La licencia del Software de Gracenote y de cada elemento de los Datos de Gracenote se concede al usuario "TAL CUAL". Gracenote no ofrece ninguna declaración o garantía, expresas o implícitas, relativas a la exactitud de los Datos de Gracenote procedentes de los Servidores de Gracenote. Gracenote se reserva el derecho a eliminar datos de los Servidores de Gracenote o a cambiar las categorías de los datos por cualquier motivo que considere suficiente. No se otorga ninguna garantía de que el Software de Gracenote o los Servidores de Gracenote no presenten errores, o de que el funcionamiento del Software de Gracenote o de los Servidores de Gracenote sea ininterrumpido. Gracenote no tiene la obligación de proporcionar al usuario tipos o categorías de datos nuevos, mejorados o adicionales que la empresa pueda proporcionar en el futuro, y es libre de interrumpir sus servicios en cualquier momento. GRACENOTE SE EXIME DE TODA GARANTÍA EXPRESA O IMPLÍCITA, INCLUIDAS, A TÍTULO ENUNCIATIVO Y NO TAXATIVO, LAS GARANTÍAS IMPLÍCITAS DE COMERCIABILIDAD, IDONEIDAD PARA UN FIN DETERMINADO, TÍTULO Y NO INCUMPLIMIENTO. GRACENOTE NO GARANTIZA LOS RESULTADOS OBTENIDOS POR EL USO DEL SOFTWARE DE GRACENOTE O DE CUALQUIER SERVIDOR DE GRACENOTE. GRACENOTE NO RESPONDERÁ EN NINGÚN CASO EN LOS SUPUESTOS DE DEMANDAS POR DAÑOS RESULTANTES O IMPREVISTOS, O POR LA PÉRDIDA DE BENEFICIOS O GANANCIAS. © Gracenote, Inc., 2009

### **ACUERDO DE LICENCIA DE USUARIO FINAL DE REAL (solamente para los modelos de Singapur, China, Tailandia y Taiwán)**

- 1. Los usuarios finales tienen prohibido modificar, convertir, realizar ingeniería inversa, descompilar, desensamblar o usar otros medios para descubrir el software desarrollado por Real, o reproducir de cualquier otra forma su funcionalidad, excepto en la medida en que esta restricción esté expresamente prohibida por la ley aplicable.
- 2. Real se exime de toda garantía y condición, expresa e implícita, incluidas las garantías o condiciones implícitas de comerciabilidad e idoneidad para un fin determinado. Asimismo, se exime efectivamente de toda responsabilidad en los supuestos de demandas por daños indirectos, especiales, imprevistos y resultantes, incluidos a título enunciativo y no taxativo la pérdida de beneficios o sistemas de sustitución.

## <span id="page-5-0"></span>**Acerca de este Manual de instrucciones**

- Las indicaciones incluidas en este Manual de instrucciones describen los controles del mando a distancia. También es posible utilizar los controles de la unidad si tienen nombres idénticos o similares a los del mando a distancia.
- En este manual, "disco" se utiliza como término genérico para referirse a BD, DVD, Super Audio CD o CD, salvo que se especifique lo contrario en el texto o en las ilustraciones.
- Las instrucciones de este manual corresponden a los modelos BDV-E690, BDV-E490, BDV-E290 y BDV-E190. El modelo BDV-E690 es el utilizado con fines ilustrativos. Cualquier diferencia en el funcionamiento se indica claramente en el texto con aclaraciones como, por ejemplo, "solamente para BDV-E690".
- Algunas ilustraciones se presentan como dibujos conceptuales y pueden diferir de los productos reales.
- Es posible que los elementos que aparecen en la pantalla del televisor varíen en función de la zona.
- El ajuste predeterminado aparece subrayado.

## **Índice de materias**

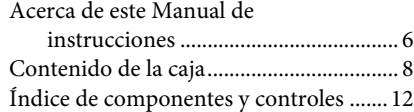

### **[Procedimientos iniciales](#page-15-0)**

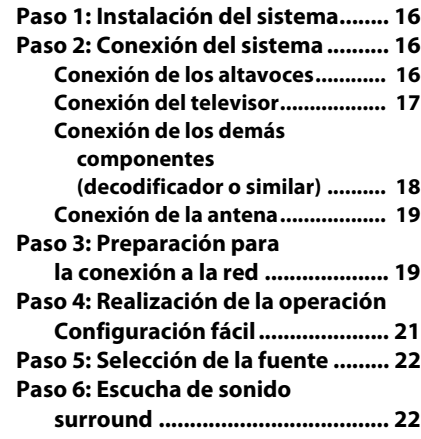

### **[Reproducción](#page-23-0)**

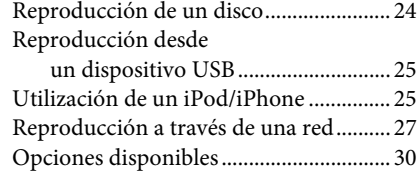

### **[Ajuste del sonido](#page-32-0)**

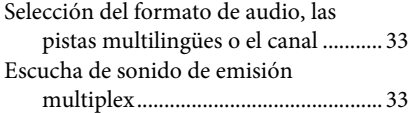

### **[Sintonizador](#page-33-0)**

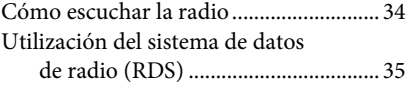

### **[Otras operaciones](#page-35-0)**

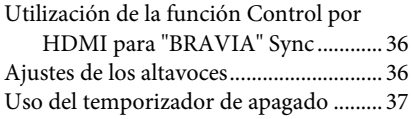

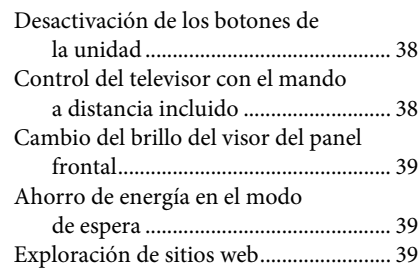

### **[Opciones y ajustes](#page-41-0)**

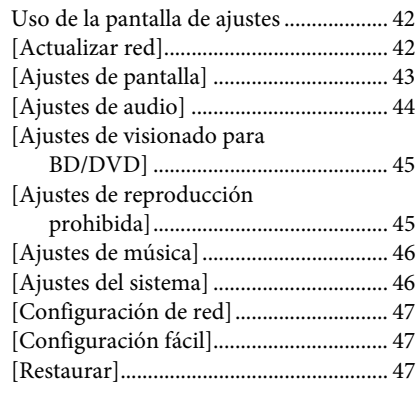

### **[Información complementaria](#page-47-0)**

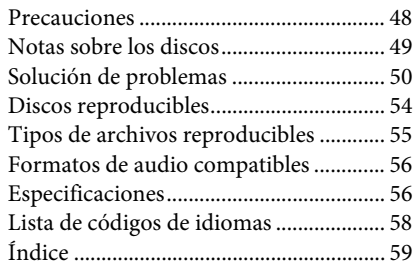

## <span id="page-7-0"></span>**Contenido de la caja**

### **BDV-E690**

• Altavoces frontales (2)

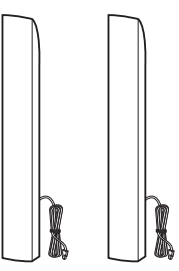

• Altavoces surround (2)

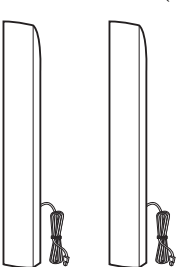

• Altavoz central (1)

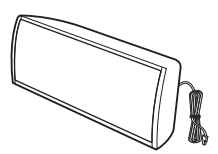

• Subwoofer (1)

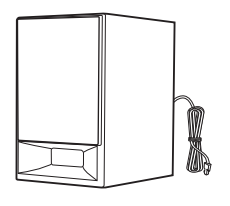

• Cubierta inferior de los altavoces (4)

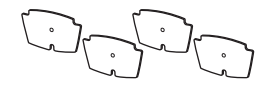

- Bases (4)
- Parte inferior de los altavoces frontales y surround (4)

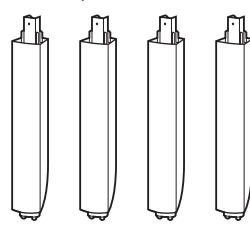

• Tornillos (16)

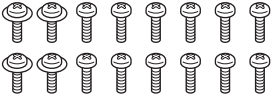

• Antena monofilar de FM (1)

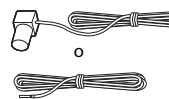

• Mando a distancia (control remoto) (1)

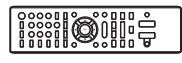

• Pilas R6 (tamaño AA) (2)

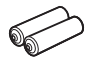

• Cable HDMI de alta velocidad (1) (solamente en los modelos de India, Oriente Medio, Singapur y Tailandia)

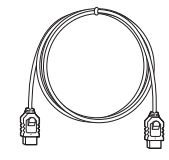

• Acoplador para iPod/ iPhone (TDM-iP30) (1) (solamente en los modelos de Europa y Australia)

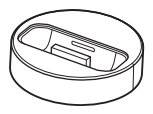

• Cable USB (1) (solamente en los modelos de Europa y Australia)

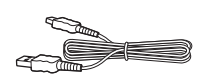

• Cable de vídeo (1) (solamente en los modelos de Europa y Australia)

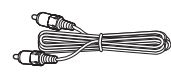

- Manual de instrucciones (solamente en los modelos de Australia, India, Oriente Medio, Singapur y Tailandia)
- Guía de inicio rápido
- Guía de instalación de los altavoces
- Guía de referencia (solamente en los modelos europeos)

**8**ES

### **BDV-E490**

• Altavoces frontales (2)

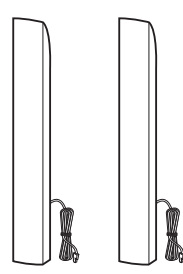

• Altavoces surround (2)

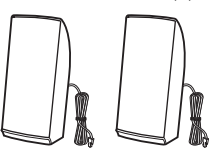

• Altavoz central (1)

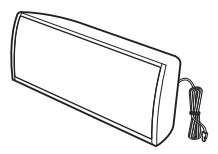

• Subwoofer (1)

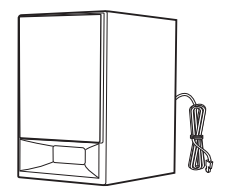

• Cubierta inferior de los altavoces (2)

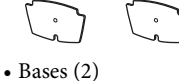

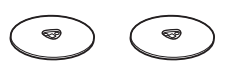

• Parte inferior de los altavoces frontales (2)

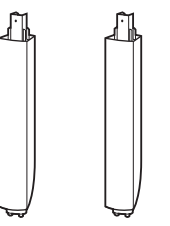

• Tornillos (8)

## 009999999

• Antena monofilar de FM (1)

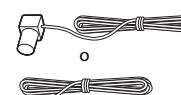

• Mando a distancia (control remoto) (1)

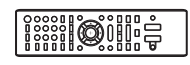

• Pilas R6 (tamaño AA) (2)

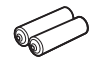

• Cable HDMI de alta velocidad (1) (solamente en los modelos de India, Oriente Medio, Singapur, China, Tailandia y Taiwán)

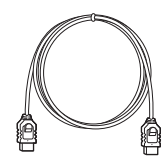

• Acoplador para iPod/ iPhone (TDM-iP30) (1) (solamente en los modelos europeos)

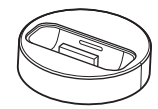

• Cable USB (1) (solamente en los modelos europeos)

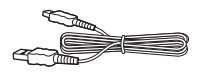

• Cable de vídeo (1) (solamente en los modelos europeos)

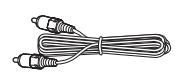

- Manual de instrucciones (solamente en los modelos de India, Oriente Medio, Singapur, China, Tailandia y Taiwán)
- Guía de inicio rápido
- Guía de instalación de los altavoces
- Guía de referencia (solamente en los modelos europeos)

### **BDV-E290**

• Altavoces frontales (2)

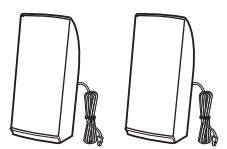

• Altavoces surround (2)

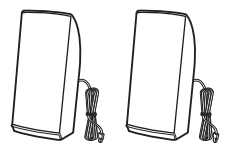

• Altavoz central (1)

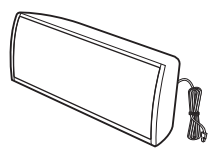

• Subwoofer (1)

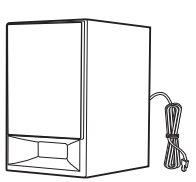

• Antena monofilar de FM (1)

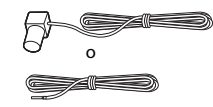

• Mando a distancia (control remoto) (1)

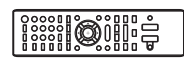

• Pilas R6 (tamaño AA) (2)

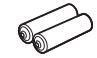

• Cable HDMI de alta velocidad (1) (solamente en los modelos de India, Oriente Medio, Singapur, China, Tailandia y Taiwán)

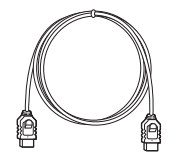

• Acoplador para iPod/ iPhone (TDM-iP30) (1) (solamente en los modelos de Europa, Australia y Sudáfrica)

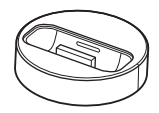

• Cable USB (1) (solamente en los modelos de Europa, Australia y Sudáfrica)

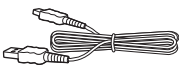

• Cable de vídeo (1) (solamente en los modelos de Europa, Australia y Sudáfrica)

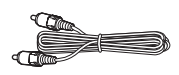

- Manual de instrucciones (solamente en los modelos de Australia, Sudáfrica, India, Oriente Medio, Singapur, China, Tailandia y Taiwán)
- Guía de inicio rápido
- Guía de instalación de los altavoces
- Guía de referencia (solamente en los modelos europeos)

### **BDV-E190**

• Altavoces frontales (2)

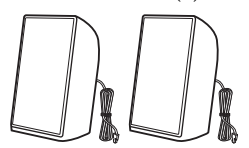

• Altavoces surround (2)

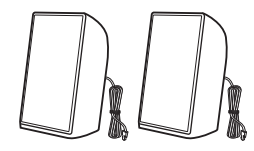

• Altavoz central (1)

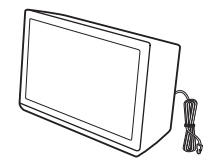

• Subwoofer (1)

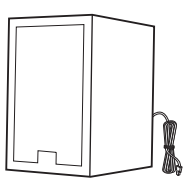

• Almohadillas protectoras (2)

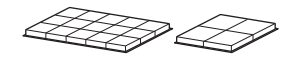

• Antena monofilar de FM (1)

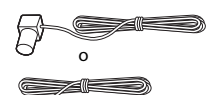

• Mando a distancia (control remoto) (1)

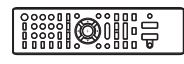

• Pilas R6 (tamaño AA) (2)

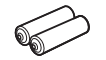

• Cable de vídeo (1) (solamente en los modelos de Europa, Australia y Sudáfrica)

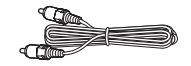

• Cable HDMI de alta velocidad (1) (solamente en los modelos de Singapur)

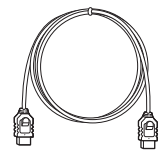

- Manual de instrucciones (solamente en los modelos de Australia, Sudáfrica y Singapur)
- Guía de inicio rápido
- Guía de instalación de los altavoces
- Guía de referencia (solamente en los modelos europeos)

## <span id="page-11-0"></span>**Índice de componentes y controles**

Para obtener más información, consulte las páginas indicadas entre paréntesis.

### <span id="page-11-1"></span>**Panel frontal**

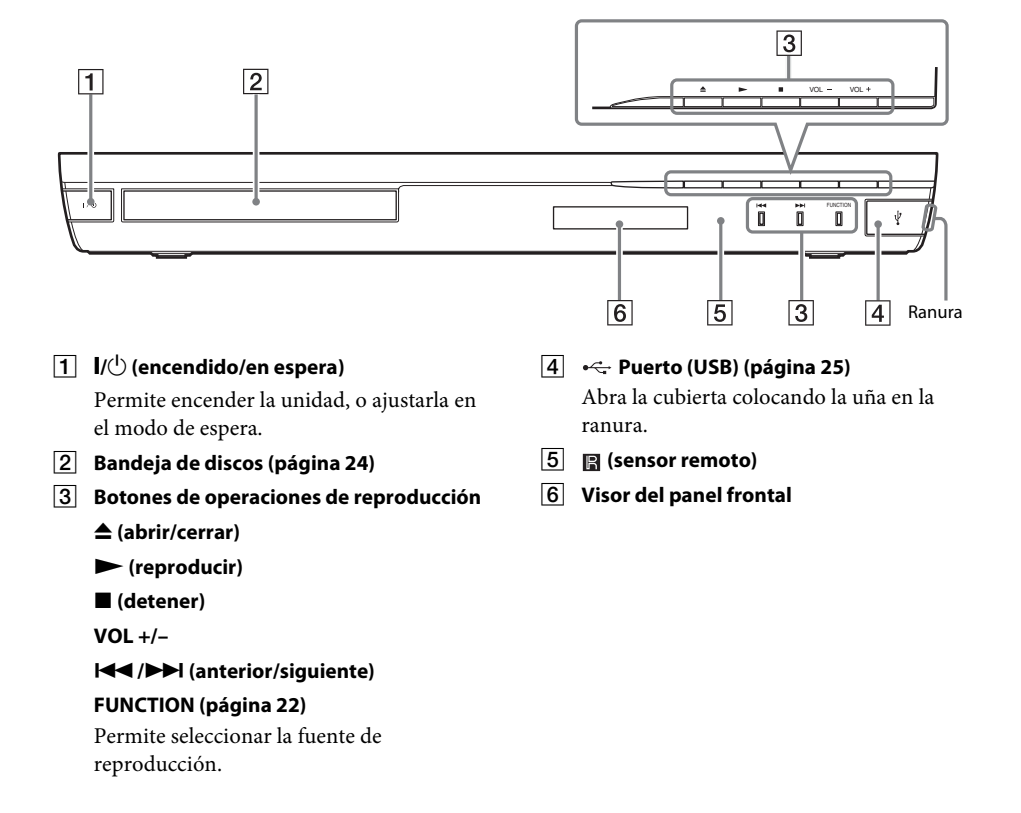

### <span id="page-12-1"></span>**Visor del panel frontal**

### **Acerca de las indicaciones del visor del panel frontal**

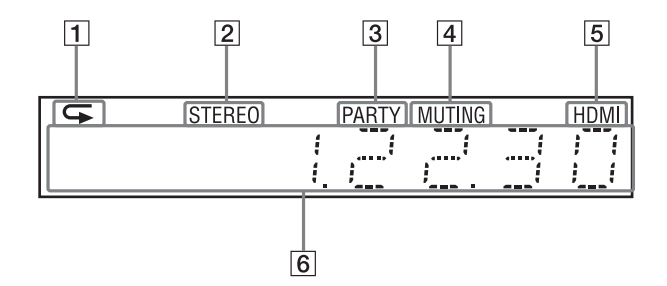

- A **Se ilumina cuando está activada la reproducción repetida.**
- B **Se ilumina cuando se recibe sonido estéreo (solamente radio).**
- C **Se ilumina cuando el sistema reproduce a través de la función PARTY STREAMING.**
- D **Se ilumina cuando el sonido está desactivado.**
- **EXTERNIFFS** Se ilumina cuando la toma HDMI (OUT) **está correctamente conectada a un dispositivo compatible con HDCP (Highbandwidth Digital Content Protection) que disponga de una entrada HDMI o DVI (Digital Visual Interface).**

 $\boxed{6}$  Muestra el estado del sistema como, **por ejemplo, la frecuencia de radio o condiciones similares.**

> Al pulsar DISPLAY se muestran la información del flujo o el estado de decodificación cuando la función está ajustada en "TV".

Es posible que la información del flujo o el estado de descodificación no aparezcan en función del flujo o del elemento que se esté decodificando.

<span id="page-12-0"></span>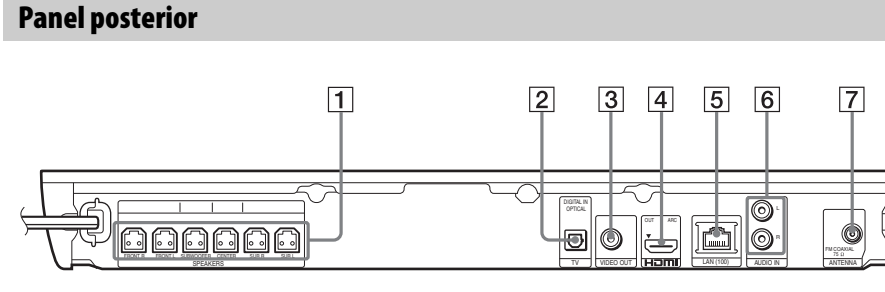

- A **Tomas SPEAKERS (página [16](#page-15-4))**
- **Z** Toma TV (DIGITAL IN OPTICAL) **(página [17\)](#page-16-1)**
- C **Toma VIDEO OUT (página [17\)](#page-16-1)**
- D **Toma HDMI (OUT) (página [17](#page-16-1))**
- E **Terminal LAN (100) (página [19](#page-18-2))**
- F **Tomas AUDIO (AUDIO IN L/R) (página [18\)](#page-17-1)**
- G **Toma ANTENNA (FM COAXIAL 75**Ω**) (página [19](#page-18-3))**

### <span id="page-13-0"></span>**Mando a distancia**

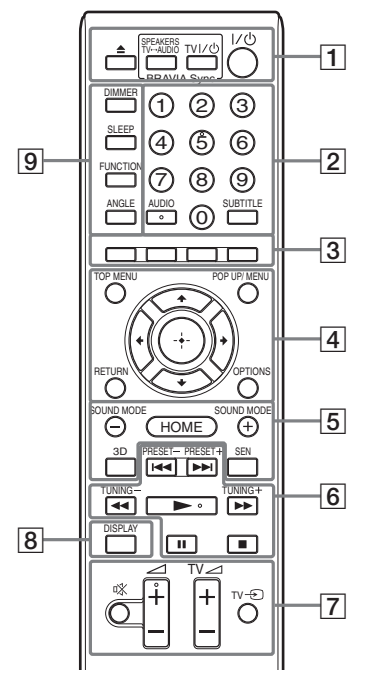

Los botones del número 5, AUDIO,  $\angle$  + y tienen un punto táctil. Utilícelo como referencia cuando use el mando a distancia.

 $\cdot$   $\boxed{\text{TV}}$ : permite controlar el televisor (para obtener más información, consulte ["Control del televisor con el mando a distancia](#page-37-2)  [incluido" \(página 38\)\)](#page-37-2).

### $\vert 1 \vert$   $\triangle$  (abrir/cerrar)

### **SPEAKERS TV** $\longleftrightarrow$ **AUDIO**

Permite seleccionar si el sonido del televisor se emitirá desde los altavoces del sistema o desde los del televisor. Esta opción funciona solamente si se ajusta [Control por HDMI] en [Sí] [\(página 46\)](#page-45-2).

### **TV I/** $\cup$  (encendido/en espera) **(página [38\)](#page-37-2)**

Permite encender el televisor o ajustarlo en el modo de espera.

### "**/**1 **(encendido/en espera) (páginas [21,](#page-20-1) [34\)](#page-33-2)**

Permite encender el sistema o ajustarlo en el modo de espera.

B **Botones numéricos (páginas [34](#page-33-2), [38\)](#page-37-2)** Permiten introducir los números de título o capítulo, el número de la emisora memorizada, etc.

### **AUDIO (página [33\)](#page-32-3)**

Permite seleccionar el formato o la pista de audio.

### **SUBTITLE**

Permite seleccionar el idioma de los subtítulos cuando se graban subtítulos en varios idiomas en un disco BD-ROM/ DVD VIDEO.

### C **Botones de color (rojo/verde/ amarillo/azul)**

Teclas de acceso directo para seleccionar elementos de los menús de algunos BD (también se pueden utilizar para las operaciones interactivas de Java de los BD).

### **D** TOP MENU

Permite abrir o cerrar el menú principal del BD o el DVD.

### **POP UP/MENU**

Permite abrir o cerrar el menú emergente del BD-ROM o el menú del DVD.

### **OPTIONS (páginas [22](#page-21-3), [30,](#page-29-1) [39\)](#page-38-3)**

Permite visualizar el menú de opciones en la pantalla del televisor o en el visor del panel frontal (la ubicación varía según la función seleccionada).

### **RETURN**

Permite volver a la pantalla anterior.

### C**/**X**/**x**/**c

Permiten desplazar el cursor a un elemento de la pantalla.

### **(introducir)**

Permite introducir el elemento seleccionado.

E **SOUND MODE +/– (página [22\)](#page-21-3)**

Permite seleccionar el modo de sonido.

### **HOME (páginas [21](#page-20-1), [34,](#page-33-2) [36](#page-35-3), [39,](#page-38-3) [42](#page-41-3))**

Permite abrir o cerrar el menú principal del sistema.

### **3D**

Permite convertir los contenidos en 2D en contenidos en 3D simulados cuando está conectado a un dispositivo compatible con 3D.

### **SEN**

Permite acceder al servicio en línea de "Sony Entertainment Network™".

**F** Botones de control de reproducción Consulte ["Reproducción" \(página 24\).](#page-23-3)

### .**/**> **(anterior/siguiente)**

Pasa al capítulo, pista o archivo anterior o siguiente.

### m**/**M **(rápida/lenta/plano congelado)**

Rebobina o avanza rápidamente el disco durante la reproducción. Cada vez que pulse el botón, la velocidad de búsqueda cambiará.

Activa la reproducción a cámara lenta cuando se pulsa durante más de un segundo en modo de pausa. Reproduce un fotograma cada vez que se pulsa en modo de pausa.

### Nota

• Los modos de reproducción inversa a cámara lenta y fotograma único no están disponibles para los discos Blu-ray 3D.

### N **(reproducir)**

Permite iniciar o reiniciar la reproducción (reanudación de reproducción).

Permite activar la Reproducción mediante una pulsación [\(página 36\)](#page-35-4) cuando el sistema está encendido y se ha establecido la función "BD/DVD".

### **II** (introducir una pausa)

Permite introducir una pausa o reiniciar la reproducción.

### x **(detener)**

Permite detener la reproducción y recuperar el punto de detención (punto de reanudación). El punto de reanudación de un título o una pista es el último punto reproducido o la última fotografía de una carpeta de fotografías.

### **Botones de control de la radio**

Consulte ["Sintonizador" \(página 34\).](#page-33-3)

### **PRESET +/–**

### **TUNING +/–**

G **(silencio)**  Permite desactivar el sonido temporalmente.

2 **(volumen) +/– (página [34](#page-33-2))**

Permite ajustar el volumen.  $TV \angle$  (volumen) +/-  $\boxed{\top \vee}$ 

Permite ajustar el volumen del televisor.

 $TV =$  (entrada TV)  $TV$ Permite cambiar la fuente de entrada del televisor entre este y otras fuentes de entrada.

### H **DISPLAY (páginas [24](#page-23-2), [27](#page-26-1), [39\)](#page-38-3)**

Muestra la información de la reproducción y de la navegación por Web en la pantalladel televisor.

Permite visualizar la emisora de radio memorizada, la frecuencia, etc. en el visor del panel frontal.

### **9** DIMMER

Permite ajustar el brillo del visor del panel frontal en dos niveles.

### **SLEEP (página [37\)](#page-36-1)**

Permite ajustar el temporizador de apagado.

### **FUNCTION (páginas [22](#page-21-2), [34\)](#page-33-2)**

Permite seleccionar la fuente de reproducción.

### **ANGLE**

Permite cambiar a otros ángulos de visión cuando se graban varios ángulos en discos BD-ROM/DVD VIDEO.

### <span id="page-15-0"></span>**Procedimientos iniciales**

## <span id="page-15-1"></span>**Paso 1: Instalación del sistema**

### **Cómo colocar el sistema**

Instale el sistema de acuerdo con la siguiente ilustración.

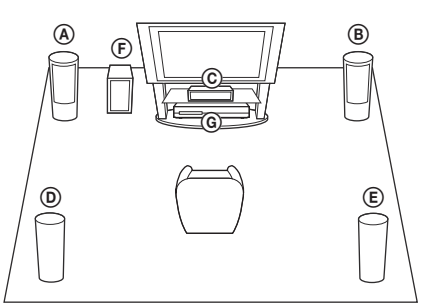

- A Altavoz frontal (L (izquierdo))
- B Altavoz frontal (R (derecho))
- C Altavoz central
- D Altavoz surround (L (izquierdo))
- E Altavoz surround (R (derecho))
- F Subwoofer
- G Unidad

### **Nota**

- Tenga cuidado cuando coloque los altavoces o los soportes colocados en ellos en suelos tratados de manera especial (encerados, barnizados con aceites, pulidos, etc.), ya que pueden mancharse o decolorarse.
- No se apoye en el altavoz ni se cuelgue de él, ya que podría caerse.

### Conseio

• Puede instalar los altavoces en una pared. Para obtener más información, consulte la "Guía de instalación de los altavoces" incluida.

## <span id="page-15-2"></span>**Paso 2: Conexión del sistema**

No conecte el cable de alimentación de la unidad a una toma de corriente hasta que haya realizado todas las demás conexiones.

Para montar los altavoces, consulte la "Guía de instalación de los altavoces" incluida (solamente BDV-E690/BDV-E490).

### Nota

• Si conecta otro componente con control de volumen, baje el volumen de los otros componentes hasta un nivel en el que el sonido no se emita distorsionado.

### <span id="page-15-4"></span><span id="page-15-3"></span>**Conexión de los altavoces**

Conecte los cables de altavoz de modo que coincidan con el color de las tomas SPEAKERS de la unidad.

Cuando realice la conexión con la unidad, inserte el conector hasta que se oiga un clic.

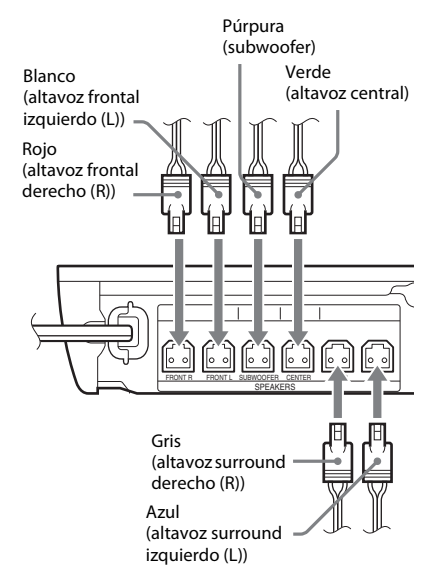

### <span id="page-16-1"></span><span id="page-16-0"></span>**Conexión del televisor**

Seleccione uno de los siguientes métodos de conexión, de acuerdo con las tomas de entrada del televisor.

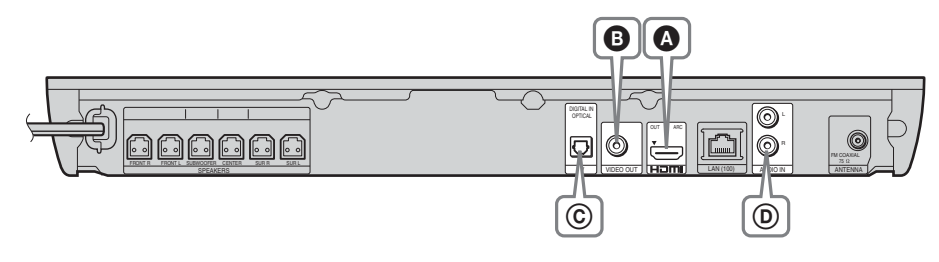

### **Conexiones de vídeo**

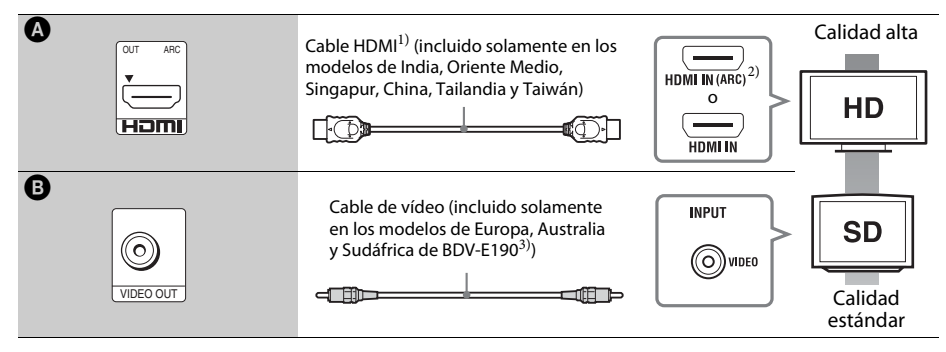

<sup>1)</sup> Cable HDMI de alta velocidad

- 2) Si la toma HDMI IN de su televisor es compatible con la función ARC (Audio Return Channel), una conexión de cable HDMI también podrá enviar una señal de audio digital desde el televisor. Para ajustar la función Audio Return Channel, consulte [Audio Return Channel] [\(página 46\)](#page-45-2).
- 3) La utilidad del cable de vídeo incluido es conectar el Acoplador para iPod/iPhone (solamente en los modelos de Europa, Australia y Sudáfrica de BDV-E690/BDV-E490/BDV-E290)

### **Conexiones de audio**

Si no conecta el sistema a una toma HDMI del televisor que sea compatible con la función ARC, realice una conexión de audio adecuada para escuchar el sonido del televisor a través de los altavoces del sistema.

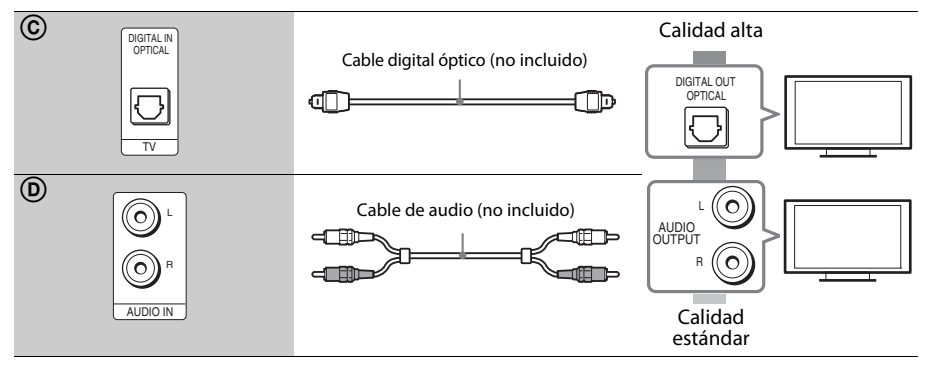

### <span id="page-17-1"></span><span id="page-17-0"></span>**Conexión de los demás componentes (decodificador o similar)**

Conecte el sistema de modo que las señales de vídeo procedentes de él y de otros componentes se envíen al televisor, y las señales de audio procedentes del componente se envíen al sistema como se indica a continuación.

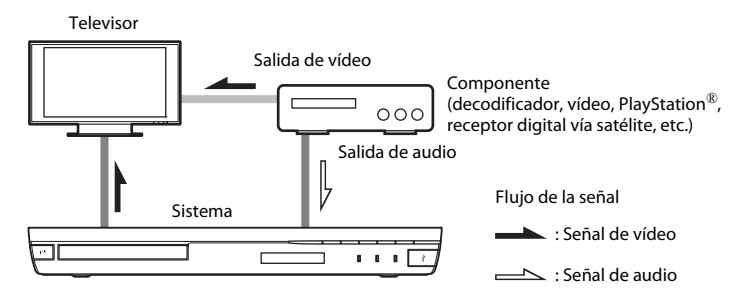

Seleccione uno de los siguientes métodos de conexión, de acuerdo con el tipo de toma del componente.

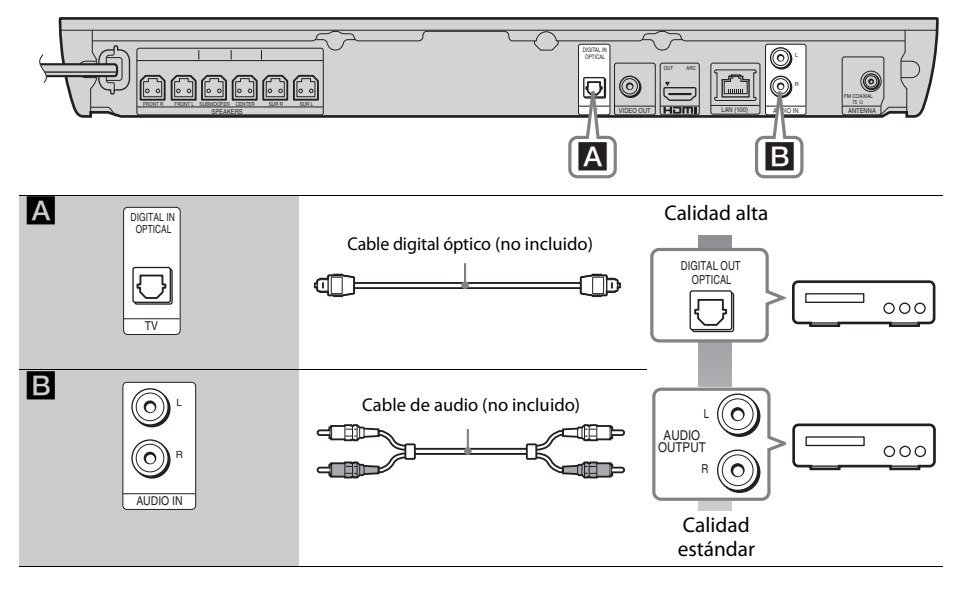

### **Nota**

- Si realiza cualquiera de las conexiones descritas anteriormente, ajuste [Control por HDMI], que se encuentra en [Configuración HDMI] de [Ajustes del sistema], en [Desactivado] [\(página 46\).](#page-45-2)
- Podrá disfrutar del sonido del componente seleccionando la función "AUDIO" para la conexión B.

# **Procedimientos iniciales Procedimientos iniciales**

### <span id="page-18-3"></span><span id="page-18-0"></span>**Conexión de la antena**

Panel posterior de la unidad

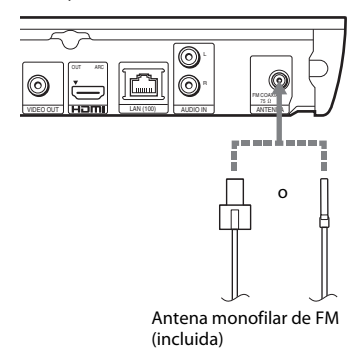

### Nota

- Asegúrese de extender por completo la antena monofilar de FM.
- Una vez conectada la antena monofilar de FM, manténgala lo más horizontal posible.

### Consejo

• Si la recepción de FM no es de buena calidad, utilice un cable coaxial de 75 ohmios (no incluido) para conectar la unidad a una antena exterior de FM.

## <span id="page-18-2"></span><span id="page-18-1"></span>**Paso 3: Preparación para la conexión a la red**

### Conseio

• Para conectar el sistema a la red, realice [Ajuste de red fácil]. Para obtener más información, consulte ["Paso 4: Realización de la operación Configuración](#page-20-0)  [fácil" \(página 21\)](#page-20-0).

Seleccione el método según su entorno de LAN (red de área local).

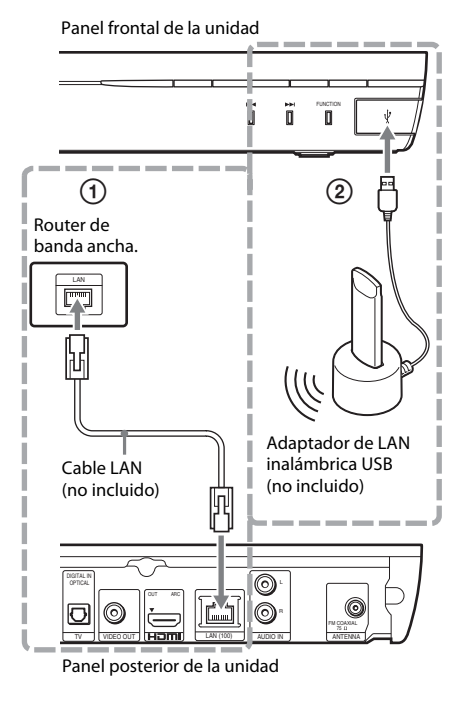

### 1 **Configuración por cable**

Utilice un cable LAN para conectarlo al terminal LAN (100) de la unidad.

### Conseio

• Se recomienda utilizar un cable de interfaz blindado (cable LAN), directo o cruzado.

### 2 **USB Configuración inalámbrica**

Utilice una red LAN inalámbrica a través del Adaptador de LAN inalámbrica USB (solamente para Sony UWA-BR100\*).

Es posible que el Adaptador de LAN inalámbrica USB no esté disponible en algunas regiones o países.

A partir de noviembre de 2011.

Apague la unidad antes de conectar el cable de extensión o de insertar el Adaptador de LANinalámbrica USB. Después de insertar el Adaptador de LAN inalámbrica USB en la base y de conectar el cable de extensión al puerto (USB), vuelva a encender la unidad.

### **Antes de ajustar la configuración de red**

Si su router de LAN inalámbrica (punto de acceso) es compatible con Wi-Fi Protected Setup (WPS), podrá ajustar fácilmente la configuración de red con el botón WPS. En caso contrario, consulte previamente la siguiente información y anótela en el espacio facilitado a continuación.

- Nombre de la red (SSID\*) que identifica a su red\*\*.
- Si su red inalámbrica está protegida, la clave de seguridad (clave WEP, clave WPA)\*\*.
- SSID (Service Set Identifier) es un nombre que identifica a una red inalámbrica determinada.
- \*\* Debe consultar la configuración de su router de LAN inalámbrica para obtener información sobre el SSID y la clave de seguridad. Para obtener más información:
	- consulte el siguiente sitio web:

Para los clientes de Europa y Rusia: http://support.sony-europe.com/hub/hub.html

Para los clientes de otros países o regiones: http://www.sony-asia.com/section/support

- consulte el manual de instrucciones incluido con el router de LAN inalámbrica
- consulte al fabricante del router de LAN inalámbrica

### <span id="page-19-0"></span>**Acerca de la seguridad de LAN inalámbrica**

Puesto que la comunicación a través de la función LAN inalámbrica se establece por ondas de radio, la señal inalámbrica está expuesta a intercepciones. Para proteger la comunicación inalámbrica, este sistema es compatible con varias funciones de seguridad. Asegúrese de configurar correctamente los ajustes de seguridad de acuerdo con su entorno de red.

### **Sin seguridad**

Aunque puede realizar ajustes de forma sencilla, cualquiera puede interceptar las comunicaciones inalámbricas o introducirse en su red inalámbrica, incluso sin utilizar herramientas sofisticadas. Tenga en cuenta que existe un riesgo de acceso no autorizado o de intercepción de datos.

### $WEP$

El sistema WEP se aplica a la seguridad de las comunicaciones para evitar que extraños puedan interceptarlas o introducirse en su red inalámbrica. El sistema WEP es una tecnología de seguridad heredada que permite la conexión de los dispositivos más antiguos no compatibles con TKIP/AES.

### ■ WPA-PSK (TKIP), WPA2-PSK (TKIP)

TKIP es una tecnología de seguridad desarrollada como respuesta a las deficiencias del sistema WEP. TKIP garantiza un nivel de seguridad más alto que el sistema WEPWEP.

### x **WPA-PSK (AES), WPA2-PSK (AES)**

AES es una tecnología de seguridad que utiliza un método de seguridad avanzado diferente al WEP y al TKIP.

AES garantiza un nivel de seguridad más alto que el sistema WEP o TKIP.

## <span id="page-20-2"></span><span id="page-20-0"></span>**Paso 4: Realización de la operación Configuración fácil**

### **Antes de realizar el Paso 4**

Asegúrese de que todas las conexiones estén firmemente sujetas y, a continuación, conecte el cable de alimentación.

<span id="page-20-1"></span>Siga los pasos que se indican a continuación para realizar las configuraciones de red y los ajustes básicos para utilizar el sistema.

Los elementos mostrados varían en función del modelo del país.

**1 Inserte dos pilas R6 (tamaño AA) (incluidas) de forma que coincidan los extremos** 3 **y** # **con las marcas del interior del compartimiento.**

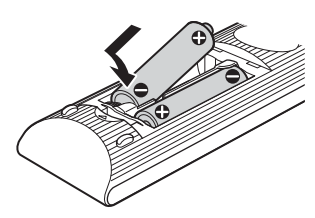

### **2 Encienda el televisor.**

- **3 Pulse** [**/**1**.**
- **4 Cambie el selector de entrada del televisor de manera que la señal del sistema aparezca en pantalla.**

Aparece la pantalla Configuración fácil, que permite seleccionar el idioma de las indicaciones en pantalla.

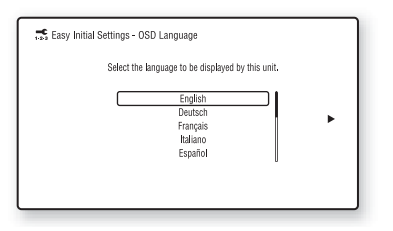

**5 Ejecute [Configuración de inicio fácil]. Siga las instrucciones en pantalla para realizar los ajustes básicos mediante el uso de**  $\leftarrow$ **/** $\uparrow$ **/** $\downarrow$ **/** $\rightarrow$  **y**  $\oplus$ .

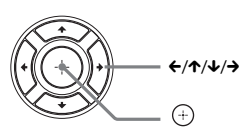

En función del método de conexión [\(página 17\)](#page-16-0), realice el siguiente ajuste.

- Conexión del cable HDMI: siga las instrucciones que aparecen en la pantalla del televisor.
- Conexión del cable de vídeo: seleccione [16:9] o [4:3] para que la imagen se visualice correctamente.
- **6 Una vez ejecutado [Configuración de inicio fácil], ejecute [Ajuste de red fácil]. Pulse ←/↑/↓/→ para seleccionar [Ajuste de red fácil] y, a continuación, pulse .**

Aparece la pantalla Ajuste de red fácil.

**7 Siga las instrucciones en pantalla para ajustar la configuración de red mediante el uso de**  $\leftarrow$ **/** $\uparrow$ **/** $\downarrow$ **/** $\rightarrow$  **y**  $\oplus$ .

Si el sistema no puede conectarse a la red, consulte ["Conexión de red" \(página 53\)](#page-52-0)  o ["Conexión de LAN inalámbrica USB"](#page-52-1)  [\(página 53\)](#page-52-1).

### **Para volver a la pantalla Configuración de inicio fácil o Ajuste de red fácil**

**1 Pulse HOME.**

Aparece el menú principal en la pantalla del televisor.

- **2 Pulse**  $\leftrightarrow$  **para seleccionar [Configurar].**
- **3 Pulse** X**/**x **para seleccionar [Configuración fácil] y, a continuación, pulse .**
- **4 Pulse ↑/↓** para seleccionar el ajuste y, **a continuación, pulse**  $\left(\cdot\right)$ **.** 
	- [Configuración de inicio fácil]
	- [Ajuste de red fácil]

Aparece la pantalla Configuración de inicio fácil o Ajuste de red fácil.

## <span id="page-21-0"></span>**Paso 5: Selección de la fuente**

<span id="page-21-2"></span>Puede seleccionar la fuente de reproducción.

### **Pulse FUNCTION varias veces hasta que aparezca la función deseada en el visor del panel frontal.**

Al pulsar FUNCTION una vez, la función actual aparece en el visor de panel frontal, y cada vez que pulse FUNCTION, la función cambiará de la siguiente manera.

 $"BD/DVD" \rightarrow "USB" \rightarrow "FM" \rightarrow "TV" \rightarrow$ " $AUDIO" \rightarrow "BD/DVD" \rightarrow ...$ 

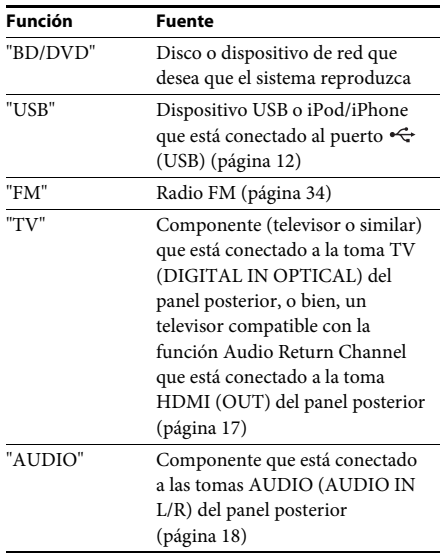

### Consejo

Algunas funciones pueden cambiarse a través de la pantalla del televisor pulsando FUNCTION,  $\uparrow/\downarrow$  y  $\oplus$ .

## <span id="page-21-1"></span>**Paso 6: Escucha de sonido surround**

<span id="page-21-3"></span>Una vez que haya realizado los pasos anteriores e iniciado la reproducción, podrá disfrutar de forma sencilla de modos de sonido programados previamente que se adaptan a los diferentes tipos de fuentes de sonido y que llevarán a su hogar el sonido emocionante y potente de las salas de cine.

## **Selección del modo de sonido**

### **Pulse SOUND MODE +/– varias veces durante la reproducción hasta que el modo deseado aparezca en el visor del panel frontal o en la pantalla del televisor.**

Puede seleccionar los siguientes elementos. El texto entre paréntesis ([--]) aparece en la pantalla del televisor, y el texto entre comillas ("--") aparece en el visor del panel frontal.

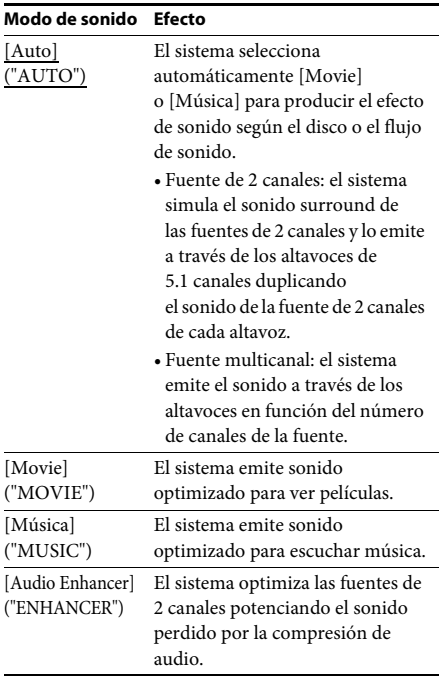

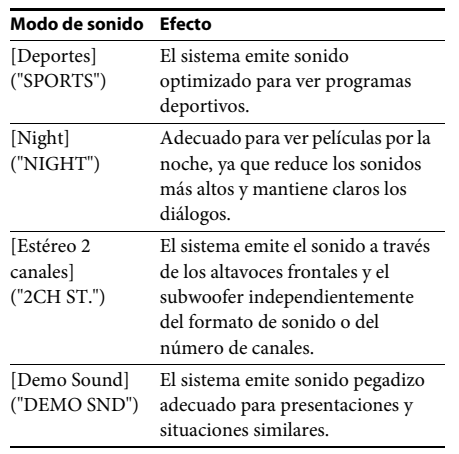

### **Selección del modo de sonido en el menú de opciones**

- **1 Pulse OPTIONS y** X**/**x **para seleccionar [Sound Mode] y, a continuación,**  pulse  $\oplus$ .
- **2 Pulse** X**/**x **para seleccionar el modo**  de sonido y, a continuación, pulse  $\left(\overline{+}\right)$ .

### Nota

• El modo de sonido puede seleccionarse solamente cuando [Efecto de sonido] está ajustado en [Sound Mode activado] [\(página](#page-43-1) 44). Cuando [Efecto de sonido] está ajustado en una opción diferente de [Sound Mode activado], no se aplica la configuración del modo de sonido.

### Consejo

• Para disfrutar de una fuente de 2 canales como, por ejemplo, un CD, con salida multicanal, seleccione [Auto] o [Deportes].

### <span id="page-23-3"></span><span id="page-23-2"></span><span id="page-23-0"></span>**Reproducción**

## <span id="page-23-1"></span>**Reproducción de un disco**

Para los discos reproducibles, consulte ["Discos](#page-53-1)  [reproducibles" \(página 54\).](#page-53-1)

- **1 Cambie el selector de entrada del televisor de manera que la señal del sistema aparezca en pantalla.**
- **2 Pulse** Z **y coloque un disco en la bandeja de discos.**

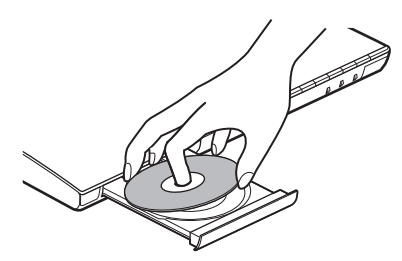

**3 Pulse ▲ para cerrar la bandeja de discos.** Se inicia la reproducción. Si la reproducción no se inicia automáticamente, seleccione  $\bullet$  en

la categoría  $\Box$  [Vídeo],  $\Box$  [Música]

o **[be**] [Foto] y pulse  $\oplus$ .

### <span id="page-23-5"></span>**Escucha de BONUSVIEW/BD-LIVE**

Algunos discos BD-ROM con el "BD-LIVE Logo\*" ofrecen contenido adicional y otros datos que pueden descargarse con fines de entretenimiento.

\*  $BD$ <sub>LIVE</sub>

**1 Conecte el dispositivo USB al puerto (USB) [\(página 12\).](#page-11-1)**

Como unidad de almacenamiento local, utilice una memoria USB de 1 GB o de mayor capacidad.

- **2 Prepare BD-LIVE (solamente para BD-LIVE).**
	- Conecte el sistema a una red [\(página 19\)](#page-18-2).
	- Defina la [Conexión a Internet de BD] en [Permitir] [\(página 45\)](#page-44-2).

### **3 Inserte un BD-ROM con BONUSVIEW/ BD-LIVE.**

El método de funcionamiento varía en función del disco. Consulte el manual de instrucciones del disco.

### Conseio

• Para eliminar datos de la memoria USB, seleccione [Borrar datos de BD] en  $\Box$  [Vídeo] y pulse  $\oplus$ . Todos los datos almacenados en la carpeta buda se eliminarán.

### <span id="page-23-4"></span>**Escucha de Blu-ray 3D**

Podrá reproducir discos Blu-ray 3D que lleven el logotipo 3D\*.

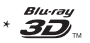

### **1 Prepare la reproducción de discos Blu-ray 3D.**

- Conecte el sistema al televisor compatible con 3D mediante un cable HDMI de alta velocidad (incluido solamente en los modelos de India, Oriente Medio, Singapur, China, Tailandia y Taiwán).
- Ajuste [Ajuste de salida 3D] y [Ajus. tamaño pantalla TV para 3D] en [Ajustes de pantalla] [\(página 43\)](#page-42-1).

### **2 Inserte un disco Blu-ray 3D.**

El método de funcionamiento varía en función del disco. Consulte el manual de instrucciones incluido con el disco.

### Conseio

• Consulte asimismo el manual de instrucciones del televisor compatible con 3D.

# Reproducción **Reproducción**

### <span id="page-24-2"></span>**Visualización de la información de reproducción**

Pulse DISPLAY para consultar la información de reproducción, entre otros datos. La información que aparece varía en función del tipo de disco y del estado del sistema.

Ejemplo: reproducción de un disco BD-ROM

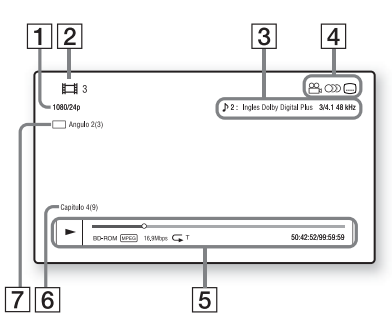

- **1** Resolución de salida/frecuencia de vídeo
- **2** Nombre o número del título
- **3** Ajuste de audio seleccionado en ese momento
- **4** Funciones disponibles  $(\frac{Q}{q})$  ángulo,  $\bigcirc$  $audio, \dots$  subtítulos)
- E Información de reproducción Se muestran el modo de reproducción, la barra de estado de la reproducción, el tipo de disco, el códec de vídeo, la tasa de bits, el tipo de repetición, el tiempo transcurrido y el tiempo total de reproducción
- 6 Número de capítulo
- G Ángulo seleccionado en ese momento

## <span id="page-24-1"></span>**Reproducción desde un dispositivo USB**

Puede reproducir archivos de vídeo/música/ fotos en un dispositivo USB conectado. Para obtener información sobre los tipos de archivos reproducibles, consulte ["Tipos de](#page-54-1)  [archivos reproducibles" \(página 55\).](#page-54-1)

### **1 Conecte el dispositivo USB al puerto (USB) [\(página 12\)](#page-11-1).**

Antes de conectarlo, consulte el manual de instrucciones del dispositivo USB.

### **2 Pulse HOME.**

Aparece el menú principal en la pantalla del televisor.

- $3$  **Pulse**  $\leftrightarrow$  $\rightarrow$  **para seleccionar**  $\Box$  **[Vídeo], [Música] o [Foto].**
- **4 Pulse** X**/**x **para seleccionar [Dispos. USB] y, a continuación, pulse**  $\left(\oplus\right)$ **.**

### Nota

• Durante la operación, no extraiga el dispositivo USB. Para evitar que se produzcan daños en los datos o en el dispositivo USB, apague el sistema antes de conectar o extraer el dispositivo USB.

## <span id="page-24-0"></span>**Utilización de un iPod/ iPhone**

### *(Solamente para BDV-E690/BDV-E490/ BDV-E290)*

Puede disfrutar de la música, el vídeo\* o las fotos\* de un iPod/iPhone y cargar su batería a través del sistema.

\* Solamente en los modelos de Europa, Australia y Sudáfrica.

### **Compatibilidad con los modelos de iPod/iPhone**

Antes de utilizar el sistema, actualice su iPod/ iPhone con el software más reciente.

Hecho para iPod touch 4ª generación, iPod touch 3ª generación, iPod touch 2ª generación, iPod nano 6ª generación, iPod nano 5ª generación (videocámara), iPod nano 4ª generación (vídeo), iPod nano 3ª generación (vídeo), iPod classic, iPhone 4, iPhone 3GS, iPhone 3G

### **Cómo disfrutar de iPod/iPhone a través del sistema**

**1 (Para los modelos de Europa, Australia y Sudáfrica) Conecte el Acoplador para iPod/iPhone al puerto (USB) [\(página 12\)](#page-11-1) y, a continuación, coloque el iPod/iPhone en el Acoplador para iPod/iPhone.**

Cuando reproduzca un archivo de vídeo o fotografía, conecte la toma de salida de vídeo del Acoplador para iPod/iPhone a la toma de entrada de vídeo del televisor con un cable de vídeo antes de colocar el iPod/ iPhone en el Acoplador para iPod/iPhone.

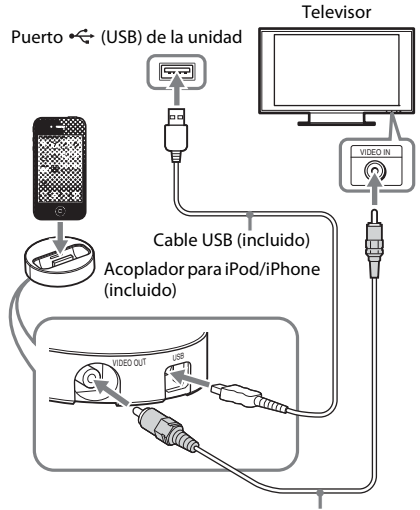

Cable de vídeo (incluido)

### **(Para otros modelos) Conecte el iPod/iPhone al puerto (USB) [\(página 12\)](#page-11-1) con el cable USB del iPod/iPhone.**

### **2 Pulse HOME.**

Aparece el menú principal en la pantalla del televisor.

### $3$  **Pulse**  $\leftarrow$  **/> para seleccionar**  $\mathbb{H}$  **[Vídeo]\*, [Música] o [Foto]\*.**

Solamente en los modelos de Europa, Australia y Sudáfrica.

### **4** Pulse  $\uparrow/\downarrow$  para seleccionar  $\lceil \cdot \rceil$  [iPod] y, **a continuación, pulse**  $\left(\oplus\right)$ **.**

### ■ Si ha seleccionado [Vídeo]<sup>\*</sup> o [Música] **en el Paso 3**

Los archivos de vídeo o música se enumeran en una lista en la pantalla del televisor. Diríjase al paso siguiente.

### x **Si ha seleccionado [Foto] en el Paso 3\***

El mensaje [Cambie la entrada del TV a la entrada de...] aparecerá en la pantalla del televisor. Cambie el selector de entrada del televisor para que la señal del iPod/iPhone aparezca en la pantalla del televisor. A continuación, inicie la presentación de diapositivas mediante la utilización del iPod/iPhone directamente.

Solamente en los modelos de Europa, Australia y Sudáfrica.

### $\textbf{5}$  Pulse  $\textbf{\texttt{<}}$  /^/ $\textbf{\texttt{+}}$ / $\textbf{\texttt{+}}$  y  $\oplus$  para seleccionar **el archivo que desea reproducir.**

Se reproduce el sonido del iPod/iPhone en el sistema.

Cuando reproduzca un archivo de vídeo, cambie el selector de entrada del televisor de manera que la señal procedente del iPod/ iPhone aparezca en la pantalla del televisor (solamente en los modelos de Europa, Australia y Sudáfrica).

Puede utilizar el iPod/iPhone con los botones del mando a distancia.

Para obtener más información acerca del funcionamiento, consulte el manual de instrucciones del iPod/iPhone.

### Nota

- Para cambiar un ajuste del sistema (como el ajuste del modo de sonido) durante la visualización de imágenes procedentes del iPod/iPhone en el televisor, seleccione la entrada del televisor para dicho sistema antes de realizar la operación (solamente en los modelos de Europa, Australia y Sudáfrica).
- El iPod/iPhone se carga al estar conectado al sistema encendido.
- Sony se exime de toda responsabilidad en caso de que los datos grabados en el iPod/iPhone se pierdan o sufran daños cuando se utilice un iPod/iPhone que esté conectado a esta unidad.
- Durante la operación, no extraiga el iPod/iPhone. Para evitar que se produzcan daños en los datos o en el iPod/iPhone, apague el sistema antes de conectar o extraer el iPod/iPhone.
- La función Control de audio del sistema no funciona mientras se reproducen archivos de vídeo o fotos a través del iPod/iPhone (solamente en los modelos de Europa, Australia y Sudáfrica).
- El sistema puede reconocer un máximo de 5000 archivos (incluidas las carpetas).

## <span id="page-26-1"></span><span id="page-26-0"></span>**Reproducción a través de una red**

### **Cómo disfrutar de Sony Entertainment Network (SEN)**

Sony Entertainment Network sirve como puerta de enlace que proporciona contenido de Internet seleccionado y una amplia variedad de entretenimiento a la carta directamente a su unidad.

### Conseio

• Algunos contenidos de Internet deben registrarse a través de un PC para que se puedan reproducir. Para obtener más información, consulte el siguiente sitio web:

Para los clientes de Europa y Rusia: http://support.sony-europe.com/hub/hub.html

Para los clientes de otros países o regiones: http://www.sony-asia.com/section/support

• Es posible que algunos contenidos de Internet no estén disponibles en algunas regiones o países.

### **1 Prepare Sony Entertainment Network.**

Conecte el sistema a una red [\(página 19\)](#page-18-2).

- **2 Pulse SEN.**
- **Pulse ←/↑/↓/→ para seleccionar los contenidos de Internet y una amplia variedad de entretenimiento a la carta y, a continuación, pulse**  $\left(\begin{matrix} \varphi \\ \varphi \end{matrix}\right)$ **.**

### **Panel de control del flujo de vídeo**

El panel de control aparece cuando un archivo de vídeo empieza a reproducirse. Los elementos mostrados pueden cambiar en función de los proveedores de contenido de Internet. Para volver a mostrarlo, pulse DISPLAY.

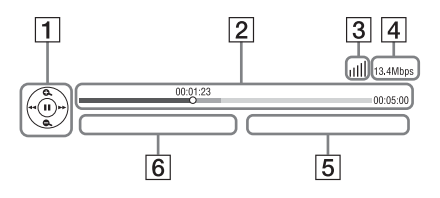

- A Pantalla de control Pulse ←/**↑/**↓/→ or ⊕ para las operaciones de reproducción.
- **2** Barra de estado de la reproducción Barra de estado, cursor que indica la posición actual, tiempo de reproducción y duración del archivo de vídeo
- C Indicador de las condiciones de la red Indica la recepción de la señal de una conexión inalámbrica.  $\frac{p}{\sigma - n}$  Indica una conexión por cable.
- D Velocidad de transmisión de red
- E Nombre del siguiente archivo de vídeo
- F Nombre del archivo de vídeo seleccionado en ese momento

### <span id="page-27-0"></span>**Reproducción de archivos en una red doméstica (DLNA)**

Puede reproducir archivos de vídeo, música o fotos en otros componentes con certificación DLNA conectándolos a la red doméstica.

Esta unidad puede utilizarse como reproductor y como renderer (procesador).

- Servidor: permite almacenar y enviar archivos
- Reproductor: recibe archivos procedentes del servidor y los reproduce
- Renderer: recibe archivos procedentes del servidor y los reproduce, y puede controlarse mediante otro componente (controlador)
- Controlador: controla el componente del renderer

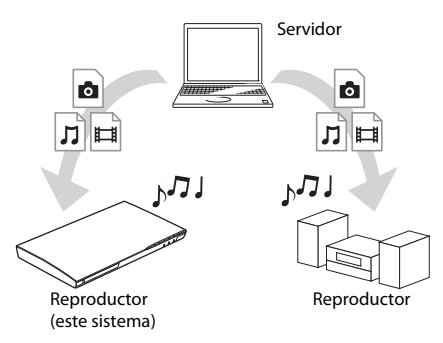

### **Prepare el uso de la función DLNA.**

• Conecte el sistema a una red [\(página 19\).](#page-18-2)

• Prepare los demás componentes con certificación DLNA. Para obtener más información, consulte el manual de instrucciones de los componentes.

### **Para reproducir archivos almacenados en un servidor DLNA a través del sistema (reproductor DLNA)**

Seleccione el icono del servidor DLNA desde [Vídeo], [Música] o [Foto] en el menú principal y, a continuación, seleccione el archivo que desea reproducir.

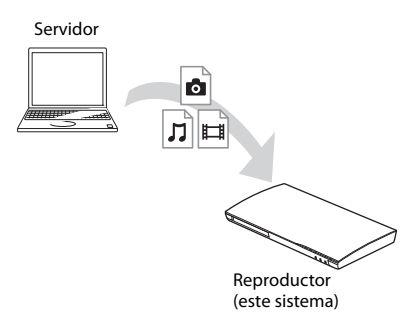

### **Para reproducir archivos remotos mediante la utilización del sistema (renderer) a través de un controlador DLNA**

Permite controlar el funcionamiento del sistema mediante un controlador con certificación DLNA como, por ejemplo, el iPhone, cuando se reproducen archivos almacenados en un servidor DLNA.

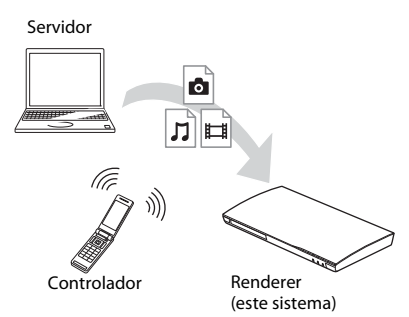

Controle este sistema mediante un controlador DLNA.

Para obtener más información acerca del funcionamiento, consulte el manual de instrucciones delcontrolador DLNA.

### Nota

- No controle el sistema con el mando a distancia incluido y un controlador DLNA al mismo tiempo.
- Para obtener más información acerca del controlador DLNA, consulte su manual de instrucciones.

### Conseio

• El sistema es compatible con la función "Reproducir en" de Reproductor de Windows Media® 12, que se incluye de forma estándar con Windows 7.

### **Reproducción de la misma música en diferentes salas (PARTY STREAMING)**

Es posible reproducir la misma música al mismo tiempo en todos los componentes Sony que sean compatibles con la función PARTY

STREAMING y que estén conectados a la red doméstica.

El contenido de  $\prod$  [Música] y de las funciones "FM" y "AUDIO" se puede usar con la función PARTY STREAMING.

Existen dos tipos de componentes compatibles con PARTY STREAMING.

- Anfitrión de la PARTY: envía y reproduce música.
- Invitado a la PARTY: reproduce música enviada por el anfitrión de la PARTY.

Esta unidad puede utilizarse como anfitrión de la PARTY o invitado a la PARTY.

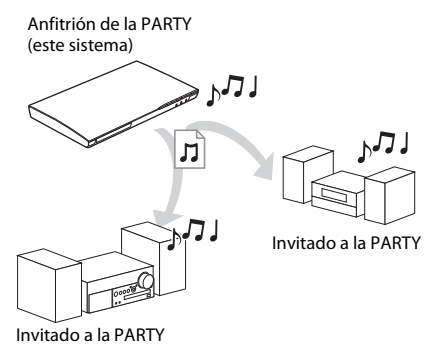

### **Prepare PARTY STREAMING.**

• Conecte el sistema a una red [\(página 19\)](#page-18-2).

• Conecte los componentes que sean compatibles con la función PARTY STREAMING.

### **Para utilizar el sistema como anfitrión de la PARTY**

Seleccione una pista en  $\prod$  [Música], una emisora de radio en **[**Radio] o **\\** [AUDIO] en  $\bigoplus$  [Entrada], pulse OPTIONS y, a continuación, seleccione [Iniciar Party] en el menú de opciones para iniciar. Para cerrar, pulse OPTIONS y, a continuación, seleccione [Cerrar PARTY] en el menú de opciones.

### Nota

• Si se reproduce contenido no compatible con la función PARTY STREAMING, el sistema cierra la PARTY automáticamente.

### **Para utilizar el sistema como invitado a la PARTY**

Seleccione  $\widehat{C}$  [PARTY] en  $\prod$  [Música] y, a continuación, seleccione el icono del dispositivo anfitrión de la PARTY. Para salir de la PARTY, pulse OPTIONS y, a continuación, seleccione [Salir de PARTY]. Para cerrar la PARTY, pulse OPTIONS y, a continuación, seleccione [Cerrar PARTY].

### **Nota**

• La venta y la gama de los productos que son compatibles con la función PARTY STREAMING varían en función de la zona.

### **Búsqueda de información sobre vídeo/música**

Es posible obtener información sobre un contenido mediante la tecnología Gracenote y buscar la información relacionada.

**1 Conecte el sistema a una red [\(página 19\)](#page-18-2).**

### **2 Inserte un disco con contenido sobre el que desea buscar.**

Es posible llevar a cabo una búsqueda de vídeos desde un disco BD-ROM o DVD-ROM, y una búsqueda de música desde un CD-DA (CD de música).

- **3 Pulse**  $\leftarrow$ **/** $\rightarrow$  **para seleccionar**  $\boxed{\Box}$  **[Vídeo] o [Música].**
- **4 Pulse** X**/**x **para seleccionar [Búsqueda de vídeo] o [Búsqueda de música].**

Se muestra la información sobre el contenido.

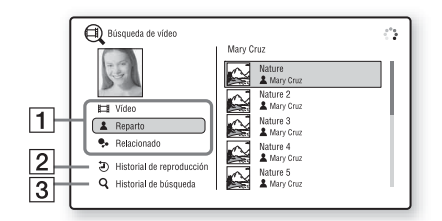

- **1** Descripción del contenido Muestra una lista de información relacionada como, por ejemplo, el título, el reparto, la pista o el artista.
- $\boxed{2}$  [Historial de reproducción] Muestra una lista de títulos de discos BD-ROM/DVD-ROM/CD-DA (CD de música) reproducidos anteriormente. Seleccione un título para obtener la información sobre el contenido.
- $\overline{3}$  [Historial de búsqueda] Muestra una lista de búsquedas anteriores realizadas a través de las funciones [Búsqueda de vídeo] o [Búsqueda de música].

### **Búsqueda de más información relacionada**

Seleccione un elemento de las listas y, a continuación, seleccione el servicio de búsqueda.

## <span id="page-29-1"></span><span id="page-29-0"></span>**Opciones disponibles**

Si pulsa OPTIONS, encontrará varios ajustes y operaciones de reproducción disponibles. Los elementos disponibles varían en función de la situación.

### **Opciones comunes**

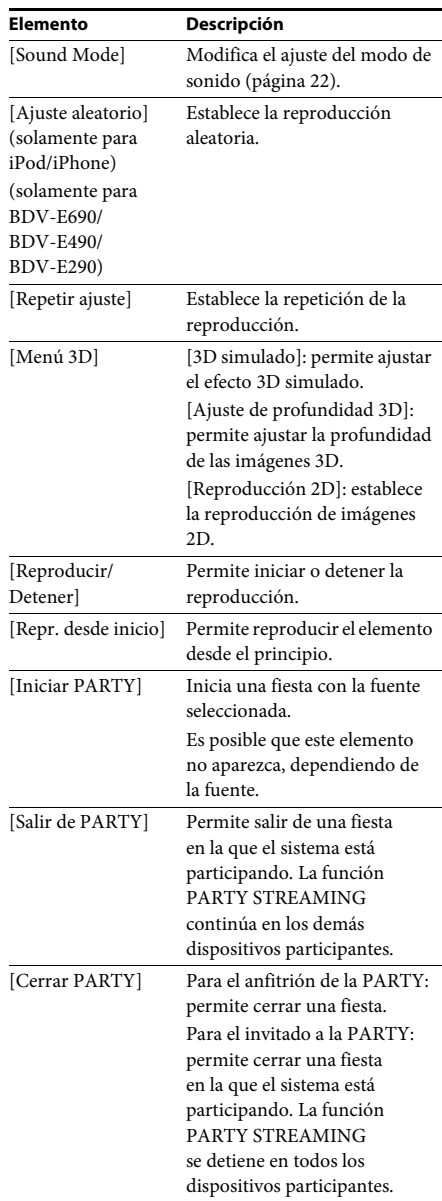

### <span id="page-30-0"></span>**Solamente [Vídeo]**

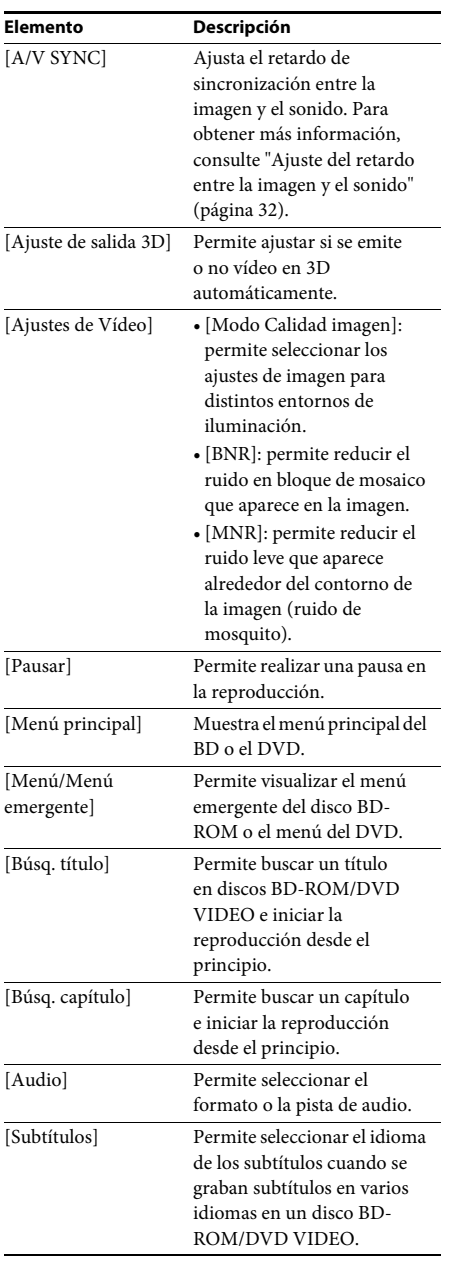

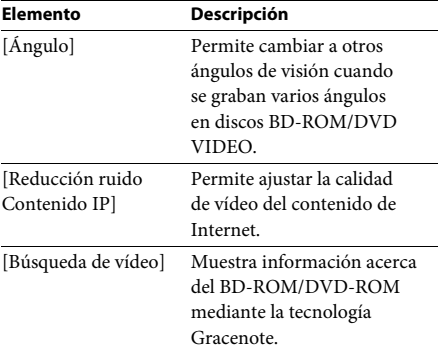

### **Solamente [Música]**

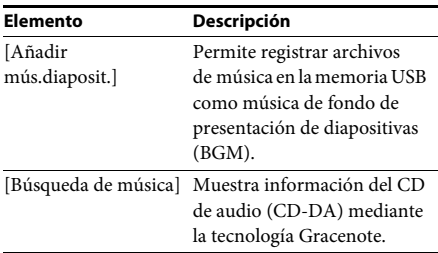

### <span id="page-30-1"></span>**Solamente [Foto]**

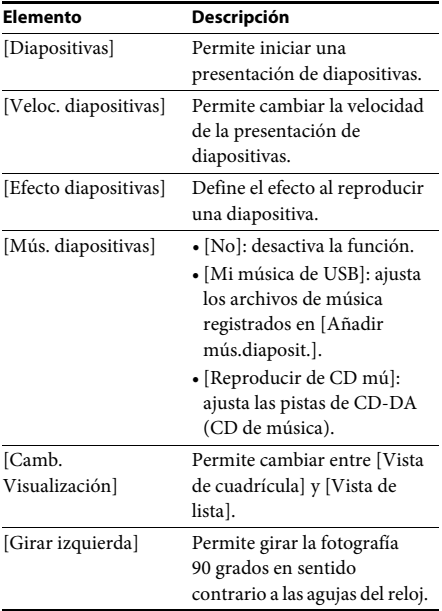

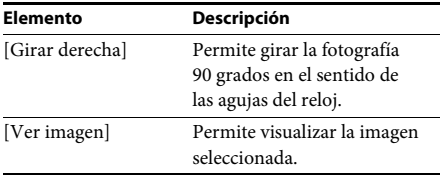

### <span id="page-31-0"></span>**Ajuste del retardo entre la imagen y el sonido**

### <span id="page-31-1"></span>*(A/V SYNC)*

Si el sonido no coincide con la imagen de la pantalla del televisor, puede ajustar el retardo entre la imagen y el sonido.

El método de configuración varía según la función.

### **Reproducción a través de una función diferente de "FM" o "TV"**

**1 Pulse OPTIONS.**

Aparece el menú de opciones en la pantalla del televisor.

- **2 Pulse** X**/**x **para seleccionar [A/V SYNC] y, a continuación, pulse**  $\left(\overline{+}\right)$ **.**
- **3 Pulse** ←/→ para ajustar el retardo entre **la imagen y el sonido.**

Puede ajustarlo entre 0 ms y 300 ms, en incrementos de 25 ms.

 $4$  **Pulse**  $\oplus$ .

El ajuste se ha realizado.

### **Reproducción a través de la función "TV"**

### **1 Pulse OPTIONS.**

Aparece el menú de opciones en el visor del panel frontal.

- **2 Pulse** X**/**x **varias veces hasta que aparezca "A/V SYNC" en el visor delpanel frontal y, a continuación, pulse**  $\oplus$  **o**  $\rightarrow$ **.**
- **3** Pulse  $\uparrow/\downarrow$  para ajustar el retardo entre la **imagen y el sonido.**

Puede ajustarlo entre 0 ms y 300 ms, en incrementos de 25 ms.

**4 Pulse .**

El ajuste se ha realizado.

### **5 Pulse OPTIONS.**

El menú de opciones del visor del panel frontal se apaga.

### <span id="page-32-3"></span><span id="page-32-0"></span>**Ajuste del sonido**

## <span id="page-32-1"></span>**Selección del formato de audio, las pistas multilingües o el canal**

<span id="page-32-4"></span>Si el sistema reproduce un BD/DVD VIDEO grabado en diversos formatos de audio (PCM, Dolby Digital, audio MPEG o DTS) o en pistas multilingües, podrá cambiar el formato de audio o el idioma.

Con un disco CD, podrá seleccionar el sonido de los canales derecho o izquierdo y escuchar el sonido del canal seleccionado a través de ambos altavoces.

### **Pulse AUDIO varias veces durante la reproducción para seleccionar la señal de audio deseada.**

La información de audio aparece en la pantalla del televisor.

### x **BD/DVD VIDEO**

La elección de idioma varía según el BD/DVD VIDEO.

Si aparecen 4 dígitos, indicarán el código de idioma. Consulte la ["Lista de códigos de](#page-57-1)  [idiomas" \(página 58\)](#page-57-1) para comprobar el idioma que representa cada código. Si el mismo idioma aparece dos o más veces, significa que el BD/ DVD VIDEO está grabado en varios formatos de audio.

### **DVD-VR**

Se mostrarán los tipos de pistas de sonido grabadas en un disco. Ejemplo:

- [Destéreo]
- [ $\triangleright$  Estéreo (Aud.1)]
- [ $\triangleright$  Estéreo (Aud.2)]
- [ $\triangleright$  Princip.]
- [ $\triangleright$  Secund.]
- [ $\triangleright$  Princip./Secund.]

### **Nota**

• [ Estéreo (Aud.1)] y [ Estéreo (Aud.2)] no aparecen si solamente se ha grabado un flujo de audio en el disco.

### ■CD

- [ Estéreo]: sonido estéreo estándar.
- [ $\triangle$  1/I]: sonido del canal izquierdo (monoaural).
- [ 2/D]: sonido del canal derecho (monoaural).
- [ I+D]: el sonido de ambos canales, el izquierdo y el derecho, se emite desde cada altavoz individual.

## <span id="page-32-6"></span><span id="page-32-5"></span><span id="page-32-2"></span>**Escucha de sonido de emisión multiplex**

### *(DUAL MONO)*

Podrá escuchar el sonido de emisión multiplex cuando el sistema reciba o reproduzca una señal de emisión multiplex Dolby Digital.

### Nota

• Para recibir la señal Dolby Digital, debe conectar un televisor o cualquier otro componente a la toma TV (DIGITAL IN OPTICAL) con un cable digital óptico (páginas [17,](#page-16-1) [18](#page-17-1)). Si la toma HDMI IN del televisor es compatible con la función Audio Return Channel (páginas [17,](#page-16-1) [46](#page-45-2)), podrá recibir una señal Dolby Digital a través de un cable HDMI.

### **Pulse AUDIO varias veces hasta que aparezca la señal deseada en el visor del panel frontal.**

- "MAIN": se emitirá el sonido del idioma principal.
- "SUB": se emitirá el sonido del idioma secundario.
- "MAIN/SUB": se emitirán mezclados los sonidos de ambos idiomas, el principal y el secundario.

## <span id="page-33-3"></span><span id="page-33-2"></span><span id="page-33-1"></span><span id="page-33-0"></span>**Cómo escuchar la radio**

- **1 Pulse FUNCTION varias veces hasta que aparezca "FM" en el visor del panel frontal.**
- **2 Seleccione la emisora de radio.**

### **Sintonización automática**

Mantenga pulsado TUNING +/– hasta que se inicie la exploración automática. Aparece [Sintonización automática] en la

pantalla del televisor. La exploración se detiene cuando el sistema sintoniza una emisora.

Para cancelar la sintonización automática, pulse cualquier botón que no sea 2 +/–.

### **Sintonización manual**

Pulse TUNING +/– varias veces.

**3 Para ajustar el volumen, pulse**  2 **+/–.**

### <span id="page-33-4"></span>**Si el sonido de un programa de FM no es claro**

Si el sonido de un programa de FM no es claro, seleccione la recepción monoaural. La recepción será de mejor calidad, aunque se perderá el efecto estéreo.

### **1 Pulse OPTIONS.**

Aparece el menú de opciones en la pantalla del televisor.

**2** Pulse  $\uparrow/\downarrow$  para seleccionar [Modo FM] y, **a continuación, pulse**  $\Theta$ **.** 

**3 Pulse** X**/**x **para seleccionar [Monoaural].** 

- [Estéreo]: recepción estéreo.
- [Monaural]: recepción monoaural.
- **4 Pulse .**

El ajuste se ha realizado.

### Conseio

• Es posible definir [Modo FM] para cada emisora memorizada separadamente.

### **Para apagar la radio**

Pulse  $\mathbb{I}/(\mathsf{I})$ .

### **Memorización de emisoras de radio**

Puede memorizar hasta 20 emisoras. Antes de realizar la sintonización, asegúrese de reducir el volumen al mínimo.

- **1 Pulse FUNCTION varias veces hasta que aparezca "FM" en el visor del panel frontal.**
- **2 Mantenga pulsado TUNING +/– hasta que se inicie la exploración automática.**

La exploración se detiene cuando el sistema sintoniza una emisora.

### **3 Pulse OPTIONS.**

Aparece el menú de opciones en la pantalla del televisor.

- **4 Pulse** X**/**x **para seleccionar [Memoria preajustada] y, a continuación, pulse .**
- **5 Pulse** X**/**x **para seleccionar el número de memorización que desea y, a continuación, pulse**  $\left(\cdot\right)$ **.**
- **6 Repita los pasos del 2 al 5 para almacenar más emisoras.**

### **Para cambiar el número de memorización**

Pulse PRESET +/– para seleccionar el número de memorización deseado y, a continuación, realice el procedimiento desde el paso 3.

### **Selección de la emisora memorizada**

### **1 Pulse FUNCTION varias veces hasta que aparezca "FM" en el visor del panel frontal.**

Se sintonizará la última emisora recibida.

**2 Pulse PRESET +/– varias veces para seleccionar la emisora memorizada.**

> El número de memorización y la frecuencia aparecen en la pantalla del televisor y en el visor del panel frontal.

Cada vez que pulse el botón, el sistema sintonizará una emisora memorizada.

### Conseio

• Para seleccionar directamente el número de la emisora memorizada, pulse los botones numéricos.

## <span id="page-34-1"></span><span id="page-34-0"></span>**Utilización del sistema de datos de radio (RDS)**

*(Solamente en los modelos europeos)*

### **¿Qué es el sistema de datos de radio?**

El sistema de datos de radio (RDS) es un servicio de emisión que permite a las emisoras de radio enviar información adicional junto con la señal normal del programa. Este sintonizador ofrece prácticas funciones RDS como, por ejemplo, la visualización del nombre de la emisora. El nombre de la emisora también aparece en la pantalla del televisor.

### **Recepción de emisiones RDS**

### **Simplemente, seleccione una emisora de la banda FM.**

Cuando se sintoniza una emisora que proporciona servicios RDS, su nombre\* aparece en el visor del panel frontal.

Si no se recibe ninguna emisión RDS, el nombre de la emisora no aparecerá en el visor del panel frontal.

### **Nota**

- Es posible que RDS no funcione correctamente si la emisora sintonizada no transmite correctamente la señal RDS o si la intensidad de la señal es débil.
- No todas las emisoras de FM proporcionan el servicio RDS, ni todas ofrecen el mismo tipo de servicios. Si no está familiarizado con el sistema RDS, consulte con las emisoras de radio locales para obtener información detallada acerca de los servicios RDS de su localidad.

### Conseio

- Mientras reciba una emisión RDS, cada vez que pulse DISPLAY, la pantalla del visor del panel frontal cambiará de la siguiente manera: Nombre de la emisora → Frecuencia → Número de memorización → Estado de decodificación\* → Nombre de la emisora  $\rightarrow \dots$ 
	- \* Aparece cuando [Efecto de sonido] está ajustado en [Dolby Pro Logic], [DTS Neo:6 Cinema] o [DTS Neo:6 Music] [\(página 44\)](#page-43-1).

### <span id="page-35-0"></span>**Otras operaciones**

## <span id="page-35-7"></span><span id="page-35-6"></span><span id="page-35-1"></span>**Utilización de la función Control por HDMI para "BRAVIA" Sync**

Esta función se encuentra disponible en televisores que dispongan de la función "BRAVIA" Sync.

Mediante la conexión de componentes Sony compatibles con la función Control por HDMI através de un cable HDMI, la operación se simplifica.

### **Nota**

• Para utilizar la función "BRAVIA" Sync, encienda el sistema y todos los componentes que estén conectados a él tras conectarlos con un cable HDMI.

### **Control por HDMI (ajuste fácil)**

Es posible ajustar automáticamente la función [Control por HDMI] del sistema si se habilita el ajuste correspondiente en el televisor. Si desea obtener más información acerca de la función Control por HDMI, consulte ["\[Configuración HDMI\]" \(página 46\)](#page-45-2)

### **Apagado del sistema**

Es posible apagar el sistema en sincronización con el televisor.

### **Nota**

• El sistema no se apaga automáticamente mientras está reproduciendo música ni cuando está ajustado en la función "FM".

### <span id="page-35-4"></span>**Reproducción mediante una pulsación**

Cuando pulse  $\triangleright$  en el mando a distancia, el sistema y el televisor se encenderán y la entrada de este se ajustará en la entrada HDMI a la que esté conectado el sistema.

### **Control de audio del sistema**

Puede simplificar el control de funcionamiento para escuchar el sonido procedente del televisor o de otros componentes.

La función Control de audio del sistema puede utilizarse del modo siguiente:

- Cuando se enciende el sistema, el sonido del televisor o de los otros componentes se puede emitir desde los altavoces del sistema.
- Si el sonido del televisor o de otros componentes se emite a través de los altavoces del sistema, es posible cambiar los altavoces en los que se emitirá el sonido del televisor si pulsa SPEAKERS TV $\longleftrightarrow$ AUDIO.
- Si el sonido procedente del televisor o de otros componentes se emite a través de los altavoces del sistema, podrá ajustar el volumen y desactivar el sonido del sistema mediante el control de funcionamiento del televisor.

### **Audio Return Channel**

Puede disfrutar del sonido del televisor a través del sistema utilizando un cable HDMI. Para obtener más información acerca del ajuste, consulte ["\[Audio Return Channel\]" \(página 46\).](#page-45-3)

### **Control de idioma**

Si cambia el idioma de las indicaciones en pantalla del televisor, el idioma de las indicaciones en pantalla del sistema también cambiará cuando el sistema se apague y vuelva a encenderse.

## <span id="page-35-3"></span><span id="page-35-2"></span>**Ajustes de los altavoces**

### <span id="page-35-5"></span>*[Ajustes de los altavoces]*

Para obtener el mejor sonido surround posible, ajuste la distancia de los altavoces desde su posición de escucha. A continuación, utilice el tono de prueba para ajustar el balance de los altavoces.

### **1 Pulse HOME.**

Aparece el menú principal en la pantalla del televisor.

- **2 Pulse ←/→ para seleccionar**  $\frac{d^2\mathbf{r}}{d\mathbf{r}}$ **[Configurar].**
- **3 Pulse** X**/**x **para seleccionar [Ajustes**  de audio] y, a continuación, pulse  $\oplus$ .
- **4 Pulse** X**/**x **para seleccionar [Ajustes de los altavoces] y, a continuación, pulse**  $\left(\oplus\right)$ **.** Aparece la pantalla [Ajustes de los altavoces].
- **5 Pulse** X**/**x **para seleccionar el elemento y, a continuación, pulse**  $\left(\begin{matrix} \varphi \\ \vdots \end{matrix}\right)$ **.**

Compruebe los siguientes ajustes.

### <span id="page-36-2"></span>x **[Distancia]**

Si mueve los altavoces, asegúrese de ajustar los parámetros de la distancia desde la posición de escucha hasta los altavoces.

Es posible ajustar los parámetros desde 0,0 a 7,0 metros.

[Delanteros Izq./Der.] 3,0 m: permite ajustar la distancia de los altavoces frontales. [Centro] 3,0 m: permite ajustar la distancia del altavoz central.

[Surround Izq./Der.] 3,0 m: permite ajustar la distancia de los altavoces surround. [Subwoofer] 3,0 m: permite ajustar la distancia del subwoofer.

### <span id="page-36-3"></span> $\blacksquare$  [Nivel]

Puede ajustar el nivel de sonido de los altavoces. Es posible ajustar los parámetros de –6,0 dB a +6,0 dB. Asegúrese de ajustar [Prueba sonora] en [Sí] para facilitar el ajuste.

[Delanteros Izq./Der.] 0,0 dB: permite ajustar el nivel de los altavoces frontales. [Centro] 0,0 dB: permite ajustar el nivel del altavoz central.

[Surround Izq./Der.] 0,0 dB: permite ajustar el nivel de los altavoces surround.

[Subwoofer] 0,0 dB: permite ajustar el nivel del subwoofer.

### <span id="page-36-4"></span>x **[Prueba sonora]**

Los altavoces emiten un tono de prueba para ajustar la opción [Nivel].

[No]: los altavoces no emiten el tono de prueba. [Sí]: el tono de prueba se emite desde cada altavoz por orden mientras se ajusta el nivel. Si selecciona uno de los elementos de [Ajustes de los altavoces], los altavoces emitirán el tono de prueba por orden uno tras otro.

Ajuste el nivel de sonido del modo indicado a continuación.

- **1 Ajuste [Prueba sonora] en [Sí].**
- **2 Pulse** X**/**x **para seleccionar [Nivel] y**, a continuación, pulse  $\left(\overline{+}\right)$ .
- **3 Pulse** X**/**x **para seleccionar el tipo de altavoz deseado y, a continuación, pulse**  $\oplus$ .
- **4 Pulse ←/→ para seleccionar el altavoz izquierdo o el derecho y, a continuación pulse** X**/**x **para ajustar el nivel.**
- $\overline{\mathbf{5}}$  **Pulse**  $\oplus$ .
- **6 Repita los pasos del 3 al 5.**
- **7 Pulse RETURN.**

El sistema vuelve a la pantalla anterior.

- **8 Pulse** X**/**x **para seleccionar [Prueba sonora] y, a continuación, pulse .**
- **9 Pulse** X**/**x **para seleccionar [No] y, a continuación, pulse**  $\langle \cdot \rangle$ **.**

### Nota

• Las señales de tonos de prueba no se emiten desde la toma HDMI (OUT).

### Conseio

• Para ajustar el volumen de todos los altavoces al mismo tiempo, pulse  $\angle$  +/-.

## <span id="page-36-1"></span><span id="page-36-0"></span>**Uso del temporizador de apagado**

Puede definir que el sistema se apague cuando transcurra un tiempo ajustado previamente; de esta forma, podrá quedarse dormido escuchando música. El tiempo puede ajustarse en intervalos de 10 minutos.

### <span id="page-36-5"></span>**Pulse SLEEP.**

Cada vez que pulse SLEEP, la indicación de minutos (el tiempo restante) del visor del panel frontal cambiará en 10 minutos.

Cuando se ajusta el temporizador de apagado, el tiempo restante aparece cada 5 minutos. Cuando el tiempo restante es inferior a 2 minutos, "SLEEP" parpadea en el visor del panel frontal.

### **Para comprobar el tiempo restante**

Pulse SLEEP una vez.

### **Para cambiar el tiempo restante**

Pulse SLEEP varias veces para seleccionar el tiempo deseado.

## <span id="page-37-3"></span><span id="page-37-0"></span>**Desactivación de los botones de la unidad**

### <span id="page-37-4"></span>*(bloqueo para niños)*

Es posible desactivar los botones de la unidad (excepto  $\mathsf{I}/\mathsf{U}$ ) para evitar operaciones indebidas como, por ejemplo, un mal uso por parte de los niños (función de bloqueo para niños).

### **Pulse** x **en la unidad durante más de 5 segundos.**

"LOCKED" aparece en el visor del panel frontal. La función de bloqueo para niños se activa y los botones de la unidad se bloquean (puede utilizar el sistema mediante el mando a distancia). Para cancelar la operación, pulse durante más de 5 segundos de modo que "UNLOCK" aparezca en el visor del panel frontal.

### Nota

• Si utiliza los botones de la unidad mientras la función de bloqueo para niños se encuentra activada, "LOCKED" parpadeará en el visor del panel frontal.

## <span id="page-37-2"></span><span id="page-37-1"></span>**Control del televisor con el mando a distancia incluido**

Si ajusta la señal del mando a distancia, podrá controlar el televisor con el mando a distancia incluido.

### Nota

• Al sustituir las pilas del mando a distancia, es posible que el número de código se reajuste en el valor predeterminado (SONY). Vuelva a ajustar el código adecuado.

### **Preparación del mando a distancia para controlar el televisor**

**Mantenga pulsado TV |/(1)** mientras introduce **el código del fabricante del televisor (consulte la tabla) mediante los botones numéricos. A continuación, suelte TV**  $\mathbf{I}/\mathbf{I}^{1}$ **).** 

Si el ajuste no se realiza correctamente, el código de registro actual no cambiará. Vuelva a introducir el código.

### **Códigos de televisores controlables**

Si aparece más de un código, introdúzcalos uno tras otro hasta encontrar el que funciona con su televisor.

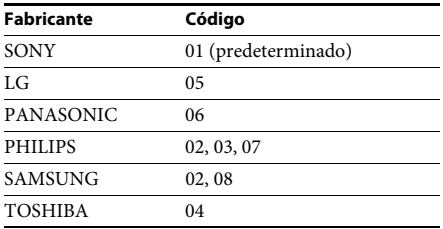

## <span id="page-38-0"></span>**Cambio del brillo del visor del panel frontal**

### **Pulse DIMMER.**

Cada vez que pulse DIMMER, el brillo del visor del panel frontal cambiará.

## <span id="page-38-1"></span>**Ahorro de energía en el modo de espera**

Compruebe que se hayan realizado los siguientes ajustes:

- [Control por HDMI] en [Configuración HDMI] está ajustado en [No] [\(página 46\).](#page-45-2)
- [Modo Inicio rápido] está ajustado en [No] [\(página 46\)](#page-45-4).

## <span id="page-38-3"></span><span id="page-38-2"></span>**Exploración de sitios web**

### **1 Prepare la exploración de Internet.**

Conecte el sistema a una red [\(página 19\)](#page-18-2).

### **2 Pulse HOME.**

Aparece el menú principal en la pantalla del televisor.

 $3$  Pulse  $\leftrightarrow$   $\rightarrow$  para seleccionar  $\bigoplus$  [Red].

### **4 Pulse ↑/↓** para seleccionar [Explorador **de Internet] y, a continuación, pulse .**

Aparecerá la pantalla [Explorador de Internet].

### Nota

• Es posible que determinados sitios web no se muestren correctamente o no funcionen.

### **Cómo introducir una URL**

Seleccione [Entrada URL] del menú de opciones.

Introduzca la URL mediante el teclado del software y, a continuación, seleccione [Introducir].

### **Cómo ajustar la página de inicio predeterminada**

Mientras se muestra la página que desea ajustar, seleccione [Aj.como página inicio] en el menú de opciones.

### **Cómo volver a la página anterior**

Seleccione [Página anterior] en el menú de opciones.

Si la página anterior no aparece incluso si selecciona [Página anterior], seleccione [Lista de ventanas] en el menú de opciones y seleccione en la lista la página a la que desea volver.

### **Cómo salir del Explorador de Internet**

Pulse HOME.

### **Pantalla Explorador de Internet Opciones disponibles**

Pulse DISPLAY para consultar la información de un sitio web. La información que aparece varía en función del estado de la página y del sitio web.

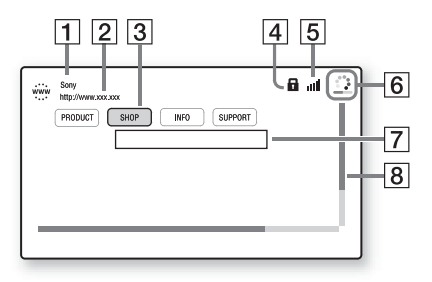

- **1** Título de la página
- **2** Dirección de la página
- $\overline{3}$  Cursor

Desplácelo pulsando ←/↑/↓/→. Coloque el cursor en el vínculo que desee visualizar y, a continuación, pulse  $\oplus$ . El sitio web vinculado se visualizará.

- $\overline{4}$  Icono SSL Aparece cuando la URL vinculada está protegida.
- **5** Indicador de la intensidad de señal Aparece cuando el sistema se conecta a una red inalámbrica.
- 6 Icono Barra de progreso/Cargando Aparece cuando se lee la página, o durante la descarga o la transferencia de archivos.
- **7** Campo de introducción de texto Pulse  $\oplus$  y, a continuación, seleccione [Entrar] en el menú de opciones para abrir el teclado del software.
- 8 Barra de desplazamiento Pulse ←/↑/↓/→ para mover la visualización de la página hacia la izquierda, hacia arriba, hacia abajo o hacia la derecha.

Si pulsa OPTIONS, encontrará varios ajustes y operaciones disponibles.

Los elementos disponibles varían en función de la situación.

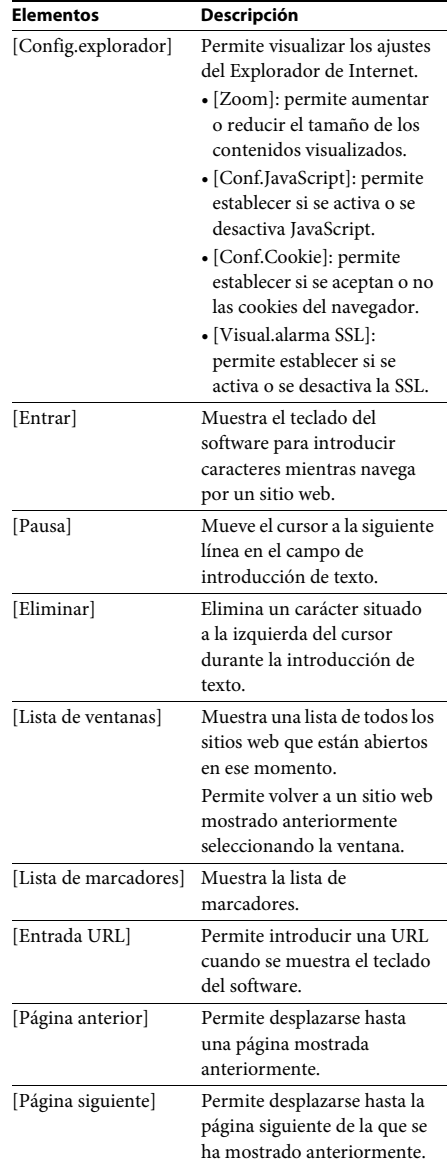

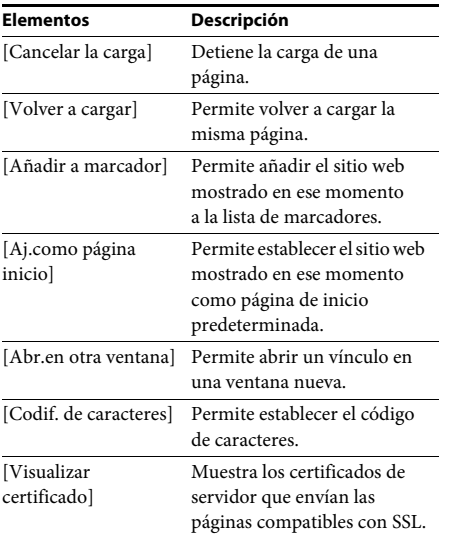

### <span id="page-41-3"></span><span id="page-41-0"></span>**Opciones y ajustes**

## <span id="page-41-1"></span>**Uso de la pantalla de ajustes**

Es posible efectuar varios ajustes de elementos, como imágenes y sonido.

Los ajustes predeterminados aparecen subrayados.

### **Nota**

• Los ajustes de reproducción almacenados en el disco tendrán prioridad sobre los ajustes de la pantalla de ajustes. Además, es posible que no funcionen todas las funciones descritas.

### **1 Pulse HOME.**

Aparece el menú principal en la pantalla del televisor.

- **2 Pulse ←/→ para seleccionar**  $\frac{d^2\mathbf{r}}{d\mathbf{r}}$ **[Configurar].**
- **3 Pulse** X**/**x **para seleccionar el icono de la categoría de configuración que desea cambiar y, a continuación, pulse .**

Puede configurar las siguientes opciones.

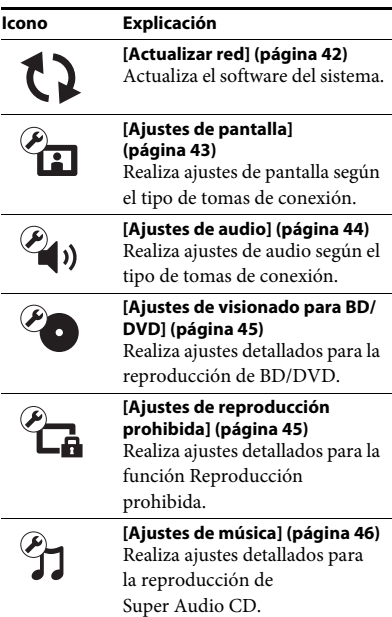

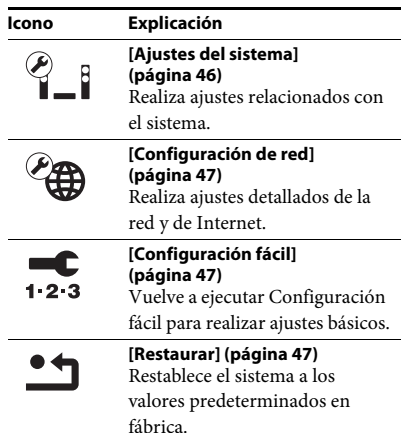

## <span id="page-41-5"></span><span id="page-41-4"></span><span id="page-41-2"></span>**[Actualizar red]**

Para obtener información acerca de las funciones de actualización, consulte el siguiente sitio web:

Para los clientes de Europa y Rusia: http://support.sony-europe.com/hub/hub.html

Para los clientes de otros países o regiones: http://www.sony-asia.com/section/support

Durante una actualización de software, "UPDATING" aparecerá en el visor del panel frontal. Una vez finalizada la actualización, la unidad principal se apagará automáticamente. Espere a que finalice la actualización del software; no encienda, apague o utilice la unidad principal, ni utilice el televisor.

## <span id="page-42-6"></span><span id="page-42-1"></span><span id="page-42-0"></span>**[Ajustes de pantalla]**

### <span id="page-42-5"></span>x **[Ajuste de salida 3D]**

[Auto]: por lo general, seleccione esta opción. [No]: seleccione esta opción para visualizar todos los contenidos en 2D.

### <span id="page-42-4"></span>x **[Ajus. tamaño pantalla TV para 3D]**

Permite ajustar el tamaño de la pantalla del televisor compatible con 3D.

### <span id="page-42-14"></span> $\blacksquare$  [Tipo de televisor]

[16:9]: seleccione esta opción cuando realice la conexión a un televisor de pantalla panorámica o con función de modo panorámico. [4:3]: seleccione esta opción si realiza la conexión a un televisor de formato 4:3 sin función de modo panorámico.

### <span id="page-42-7"></span>x **[Formato de pantalla]**

[Completo]: seleccione esta opción cuando realice la conexión a un televisor con función de modo panorámico. Muestra una imagen de formato 4:3 con relación de anchura/altura 16:9, incluso en un televisor de pantalla panorámica. [Normal]: cambia el tamaño de imagen para ajustarlo al tamaño de la pantalla con la relación de anchura/altura de la imagen original.

### <span id="page-42-11"></span>x **[Relación de aspecto de DVD]**

[Letter Box]: muestra una imagen panorámica con franjas negras en las partes superior e inferior.

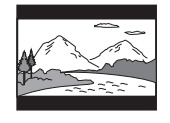

[Pan Scan]: muestra una imagen que ocupa toda la altura de la pantalla con los lados recortados.

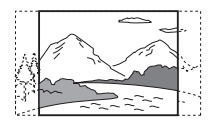

### <span id="page-42-10"></span> $\blacksquare$  [Modo conversión cine]

[Auto]: por lo general, seleccione esta opción. La unidad detecta automáticamente si el material es de vídeo o de película, y cambia al método de conversión adecuado. [Vídeo]: siempre se selecciona el método de conversión adecuado para el material de vídeo, independientemente del tipo de material.

### <span id="page-42-8"></span><span id="page-42-2"></span>x **[Formato de vídeo de salida]**

[HDMI]: por lo general, seleccione [Auto]. Seleccione [Resolución original] para emitir la resolución grabada en el disco (cuando la resolución es menor que la resolución SD, se aumenta a escala hasta la resolución SD). [Vídeo]: ajusta automáticamente la resolución más baja.

### <span id="page-42-12"></span><span id="page-42-3"></span>x **[Salida BD-ROM 24p]**

[Auto]: solamente se emiten señales de vídeo de 1920 × 1080p/24 Hz cuando se realiza la conexión a un televisor compatible con 1080/ 24p mediante la toma HDMI (OUT). [Sí]: seleccione esta opción si su televisor es compatible con las señales de vídeo de 1080/24p. [No]: seleccione esta opción si su televisor no es compatible con las señales de vídeo de 1080/24p.

### <span id="page-42-13"></span>x **[Salida DVD-ROM 24p]**

[Auto]: solamente se emiten señales de vídeo de 1920 × 1080p/24 Hz cuando se realiza la conexión a un televisor compatible con 1080/ 24p mediante la toma HDMI (OUT). [No]: seleccione esta opción si su televisor no es compatible con las señales de vídeo de 1080/24p.

### <span id="page-42-9"></span>x **[YCbCr/RGB (HDMI)]**

[Auto]: el tipo de dispositivo externo se detecta automáticamente y cambia al ajuste de color correspondiente.

[YCbCr (4:2:2)]: permite emitir señales de vídeo YCbCr 4:2:2.

[YCbCr (4:4:4)]: permite emitir señales de vídeo YCbCr 4:4:4.

[RGB]: seleccione esta opción si realiza la conexión a un dispositivo con una toma DVI compatible con HDCP.

### <span id="page-43-10"></span>x **[Salida color profundo HDMI]**

[Auto]: por lo general, seleccione esta opción. [16 bits], [12 bits], [10 bits]: emite señales de vídeo de 16 bits, 12 bits o 10 bits cuando el televisor conectado es compatible con Deep Colour. [No]: seleccione esta opción si la imagen aparece inestable o los colores parecen poco naturales.

### <span id="page-43-8"></span>x **[Modo Pausa] (solamente BD/DVD VIDEO/ DVD-R/DVD-RW)**

[Auto]: la imagen se emite estable, incluidos los motivos con movimiento dinámico. Por lo general, seleccione esta posición. [Fotograma]: la imagen se emite con alta resolución, incluidos los motivos sin movimiento dinámico.

## <span id="page-43-4"></span><span id="page-43-0"></span>**[Ajustes de audio]**

### <span id="page-43-3"></span>x **[Ajuste de MIX audio BD]**

[Sí]: se emite el audio obtenido de la mezcla del audio interactivo y el audio secundario con el audio principal.

[No]: se emite solamente el audio principal.

### <span id="page-43-7"></span>x **[Audio DRC]**

Es posible comprimir el rango dinámico de la pista de sonido.

[Auto]: permite realizar la reproducción con el rango dinámico especificado en el disco (solamente BD-ROM).

[Sí]: el sistema reproduce la pista de sonido con el tipo de rango dinámico diseñado por el ingeniero de grabación.

[No]: no se realiza la compresión del rango dinámico.

### <span id="page-43-6"></span><span id="page-43-2"></span>x **[Atenuar - AUDIO]**

Es posible que se produzca distorsión al escuchar el sonido de un componente conectado a las tomas AUDIO (AUDIO IN L/R. Para evitarla, reduzca el nivel de entrada de la unidad.

[Sí]: permite atenuar el nivel de entrada. El nivel de salida se reducirá en esta opción. [No]: se utiliza el nivel de entrada normal.

### <span id="page-43-9"></span>x **[Salida audio]**

Puede seleccionar el método de salida donde se emite la señal de audio.

[Altavoz]: el sonido multicanal se emite a través de los altavoces del sistema solamente. [Altavoz + HDMI]: el sonido multicanal se emite desde de los altavoces del sistema y las señales PCM lineales de 2 canales se emiten desde la toma HDMI (OUT).

[HDMI]: solamente emite sonido a través de la toma HDMI (OUT). El formato de sonido depende del componente conectado.

### **Nota**

- Si la función [Control por HDMI] está ajustada en [Sí] [\(página 46\),](#page-45-5) [Salida audio] se ajusta en [Altavoz + HDMI] automáticamente, y este ajuste no se puede cambiar.
- Cuando [Salida audio] está ajustado en [HDMI], el formato de la señal de salida para la función "TV" es PCM lineal de 2 canales.

### <span id="page-43-1"></span>x **[Efecto de sonido]**

Es posible activar o desactivar los efectos de sonido del sistema (ajuste SOUND MODE [\(página 22\)](#page-21-3)).

Para una fuente de 2 canales, puede seleccionar [Dolby Pro Logic], [DTS Neo:6 Cinema] o [DTS Neo:6 Music] para simular el sonido surround.

[Sound Mode activado]: activa el efecto surround del modo de sonido [\(página 22\)](#page-21-3). El límite superior de la frecuencia de muestreo está ajustado en 48 kHz. [Dolby Pro Logic]: el sistema simula el sonido surround de las fuentes de 2 canales y lo emite a través de todos los altavoces de 5.1 canales (decodificación Dolby Pro Logic). [DTS Neo:6 Cinema]/[DTS Neo:6 Music]: El sistema simula el sonido surround de

las fuentes de 2 canales y produce el sonido de 6.1 canales (decodificación del modo DTS Neo:6 Cinema/DTS Neo:6 Music).

[No]: se desactivan los efectos de sonido. Permite escuchar el sonido tal y como está grabado.

### <span id="page-43-5"></span>x **[Ajustes de los altavoces]**

Para obtener el mejor sonido surround posible, ajuste los altavoces. Para obtener más información, consulte ["Ajustes de los altavoces"](#page-35-3)  [\(página 36\).](#page-35-3)

# <span id="page-44-9"></span>Opciones y ajustes **Opciones y ajustes**

## <span id="page-44-4"></span><span id="page-44-0"></span>**[Ajustes de visionado para BD/DVD]**

### <span id="page-44-11"></span>x **[Idioma del menú de BD/DVD]**

Es posible seleccionar el idioma predeterminado del menú de los discos BD-ROM o DVD VIDEO.

Si selecciona [Selec. código idioma], aparece la pantalla de introducción del código de idioma. Introduzca el código de su idioma que encontrará en la ["Lista de códigos de idiomas"](#page-57-1)  [\(página 58\)](#page-57-1).

### <span id="page-44-10"></span>x **[Idioma del Audio]**

Es posible seleccionar el idioma predeterminado de las pistas de los discos BD-ROM o DVD VIDEO.

Si selecciona [Original], se seleccionará el idioma que tenga prioridad en el disco. Si selecciona [Selec. código idioma], aparece la pantalla de introducción del código de idioma. Introduzca el código de su idioma que encontrará en la ["Lista de códigos de idiomas"](#page-57-1)  [\(página 58\)](#page-57-1).

### <span id="page-44-12"></span>x **[Idioma del Subtítulo]**

Es posible seleccionar el idioma predeterminado de los subtítulos de los discos BD-ROM o DVD VIDEO.

Si selecciona [Selec. código idioma], aparece la pantalla de introducción del código de idioma. Introduzca el código de su idioma que encontrará en la ["Lista de códigos de idiomas"](#page-57-1)  [\(página 58\)](#page-57-1).

### <span id="page-44-5"></span>x **[Capa a repr. de disco BD híbrido]**

[BD]: permite reproducir la capa de BD. [DVD/CD]: permite reproducir las capas de DVD o CD.

### <span id="page-44-7"></span><span id="page-44-2"></span>x **[Conexión a Internet de BD]**

[Permitir]: por lo general, seleccione esta opción.

[No permitir]: permite prohibir la conexión a Internet.

## <span id="page-44-3"></span><span id="page-44-1"></span>**[Ajustes de reproducción prohibida]**

### <span id="page-44-8"></span>x **[Contraseña]**

Permite ajustar o cambiar la contraseña de la función Reproducción prohibida. La contraseña permite restringir la reproducción de discos BD-ROM, DVD VIDEO, o de vídeos de Internet. Si es necesario, puede diferenciar los niveles de restricción para discos BD-ROM y DVD VIDEO.

### <span id="page-44-6"></span>x **[Código región de Repr. prohibida]**

Es posible limitar la reproducción de determinados discos BD-ROM o DVD VIDEO según la zona geográfica. Las escenas podrán bloquearse o sustituirse por otras. Siga las instrucciones que aparecen en pantalla e introduzca la contraseña de cuatro dígitos.

### <span id="page-44-14"></span><span id="page-44-13"></span>x **[Reproducción prohibida BD]/ [Reproducción prohibida DVD]/[Control parental de vídeo Internet]**

Al ajustar la Reproducción prohibida, las escenas podrán bloquearse o sustituirse por otras. Siga las instrucciones que aparecen en pantalla e introduzca la contraseña de cuatro dígitos.

### <span id="page-44-15"></span>x **[Vídeo Internet sin clasificación]**

[Permitir]: permite la reproducción de vídeos de Internet sin clasificación.

[Bloquear]: bloquea la reproducción de vídeos de Internet sin clasificación.

## <span id="page-45-7"></span><span id="page-45-0"></span>**[Ajustes de música]**

### <span id="page-45-11"></span>x **[Capa a repr. de Super Audio CD]**

[Super Audio CD]: permite reproducir la capa de Super Audio CD.

[CD]: permite reproducir la capa de CD.

### <span id="page-45-10"></span>x **[Canales a repr. del Super Audio CD]**

[DSD 2ch]: permite reproducir el área de 2 canales.

[DSD Multi]: permite reproducir el área multicanal.

## <span id="page-45-1"></span>**[Ajustes del sistema]**

### <span id="page-45-13"></span>x **[Idioma de OSD]**

Es posible seleccionar el idioma de las indicaciones en pantalla del sistema.

### <span id="page-45-12"></span><span id="page-45-5"></span><span id="page-45-2"></span>x **[Configuración HDMI]**

[Control por HDMI]

[Sí]: activada. Puede manejar mutuamente los componentes que se encuentren conectados mediante un cable HDMI. [No]: desactivada.

<span id="page-45-8"></span><span id="page-45-3"></span>[Audio Return Channel]

Esta función está disponible cuando conecta el sistema a la toma HDMI IN de un televisor que sea compatible con la función Audio Return Channel.

[Auto]: el sistema puede recibir la señal de audio digital del televisor automáticamente a través del cable HDMI.

[No]: desactivada.

### **Nota**

• Esta función solamente está disponible cuando el [Control por HDMI] está ajustado en [Sí].

### <span id="page-45-16"></span><span id="page-45-4"></span>x **[Modo Inicio rápido]**

[Sí]: permite reducir el tiempo de arranque desde el modo de espera. Permite utilizar el sistema rápidamente después de encenderlo. [No]: ajuste predeterminado.

### <span id="page-45-9"></span>x **[Auto standby]**

[Sí]: se activa la función [Auto standby]. Cuando el sistema no se utiliza durante un período de tiempo de unos 30 minutos, entra en modo de espera automáticamente. [No]: desactiva la función.

<span id="page-45-18"></span>

### x **[Visualización auto]**

[Sí]: muestra información automáticamente en la pantalla al cambiar la visualización de títulos, modos de imagen, señales de audio, etc. [No]: solamente se muestra la información al pulsar DISPLAY.

### <span id="page-45-17"></span>x **[Protector de pantalla]**

[Sí]: se activa la función del protector de pantalla. [No]: desactivada.

### x **[Notif. de actualización de software]**

[Sí]: el sistema se ajusta para informar acerca de nuevas versiones de software [\(página 42\)](#page-41-2). [No]: desactivada.

### <span id="page-45-6"></span>x **[Ajustes de Gracenote]**

[Auto]: permite descargar la información del disco automáticamente cuando se detiene su reproducción. Para descargarla, es necesario que el sistema esté conectado a la red. [Manual]: permite descargar la información del disco cuando se selecciona [Búsqueda de vídeo] o [Búsqueda de música].

### <span id="page-45-14"></span> $\blacksquare$  [Información del sistema]

Permite visualizar la información acerca de la versión del software del sistema y la dirección MAC.

<span id="page-45-15"></span>x **[Información sobre la Licencia del Software]** Permite visualizar la información sobre la licencia del software.

## <span id="page-46-8"></span><span id="page-46-3"></span><span id="page-46-0"></span>**[Configuración de red]**

### <span id="page-46-5"></span> $\blacksquare$  [Ajustes de Internet]

Antes de realizar la configuración, conecte el sistema a la red. Para obtener más información, consulte ["Paso 3: Preparación para la conexión](#page-18-2)  [a la red" \(página 19\)](#page-18-2).

[Configuración por cable]: seleccione esta opción si realiza la conexión a un router de banda ancha mediante un cable LAN. [Configuración USB inalámbrica]: seleccione esta opción si utiliza un adaptador de LAN inalámbrica USB para realizar una conexión de red inalámbrica.

[Ver estado de la red]: muestra el estado actual de la red.

### Conseio

• Para obtener más información, consulte el siguiente sitio web y las preguntas frecuentes:

Para los clientes de Europa y Rusia: http://support.sony-europe.com/hub/hub.html

Para los clientes de otros países o regiones: http://www.sony-asia.com/section/support

### <span id="page-46-12"></span>x **[Diagnósticos de conexión de red]**

Puede ejecutar el diagnóstico de red para comprobar si la conexión de red se ha realizado correctamente.

### <span id="page-46-6"></span>x **[Ajustes de servidor de conexión]**

Permite establecer si se visualiza o no el servidor DLNA conectado.

### <span id="page-46-14"></span><span id="page-46-9"></span>x **[Configuración de Renderer]**

[Autorización de acceso automática]: permite ajustar si se habilita o no el acceso automático desde los controladores DLNA que se acaben de detectar.

[Selección inteligente]: permite que un controlador Sony DLNA encuentre el sistema para que funcione como componente de destino mediante el uso de los rayos infrarrojos. Puede activar o desactivar esta función.

[Nombre de Renderer]: permite visualizar el nombre del sistema tal como aparece en la lista de otros dispositivos DLNA en la red.

### <span id="page-46-11"></span> $\blacksquare$  [Control de acceso de Renderer]

Permite ajustar si desea o no aceptar comandos desde los controladores DLNA.

### <span id="page-46-16"></span>x **[Inicio automático PARTY]**

[Sí]: permite iniciar una PARTY o unirse a una PARTY existente cuando lo solicita un dispositivo habilitado para red que sea compatible con la función PARTY STREAMING. [No]: desactivada.

### <span id="page-46-17"></span>x **[Registro de dispositivo Media Remote]**

Registra un dispositivo "Media Remote".

### <span id="page-46-13"></span>x **[Dispositivos Media Remote registrados]**

Muestra una lista de los dispositivos "Media remote" registrados.

## <span id="page-46-10"></span><span id="page-46-1"></span>**[Configuración fácil]**

### <span id="page-46-7"></span>x **[Configuración de inicio fácil]**

Ejecuta [Configuración de inicio fácil] para realizar ajustes básicos. Siga las instrucciones que aparecen en pantalla.

### <span id="page-46-4"></span>x **[Ajuste de red fácil]**

Ejecuta [Ajuste de red fácil] para realizar los ajustes de red básicos. Siga las instrucciones que aparecen en pantalla.

## <span id="page-46-18"></span><span id="page-46-2"></span>**[Restaurar]**

### <span id="page-46-19"></span>x **[Restaurar a los valores predeterminados en fábrica]**

Puede restablecer los ajustes del sistema a sus valores predeterminados en fábrica seleccionando el grupo de ajustes. Todos los ajustes del grupo se restablecerán.

### <span id="page-46-15"></span>x **[Inicializar información personal]**

Puede eliminar la información personal almacenada en el sistema.

### <span id="page-47-0"></span>**Información complementaria**

## <span id="page-47-1"></span>**Precauciones**

### **Seguridad**

- Para evitar el riesgo de incendio o electrocución, no coloque objetos que contengan líquidos como, por ejemplo, jarrones, encima del sistema, ni coloque el sistema cerca del agua, como una bañera o una ducha. Si se introduce alguna sustancia sólida o líquida en el sistema, desenchúfelo y haga que lo revise un técnico especializado antes de volver a utilizarlo.
- No toque el cable de alimentación con las manos mojadas. Si lo hace, podría sufrir una descarga eléctrica.

### **Fuentes de alimentación**

• Desenchufe la unidad de la toma de corriente si no va a utilizarla durante un largo período de tiempo. Para desconectar el cable, tire de la clavija, nunca del cable.

### **Ubicación**

- Instale el sistema en un lugar con ventilación adecuada para evitar el recalentamiento interno.
- La unidad se calienta si se utiliza con volúmenes de sonido elevados durante mucho tiempo, lo que no constituye un fallo de funcionamiento. Sin embargo, debe evitar el contacto con ella. No coloque el sistema en un espacio reducido sin ventilación, ya que podría sobrecalentarse.
- No coloque objetos sobre el sistema que bloqueen las ranuras de ventilación. El sistema está equipado con un amplificador de alta potencia. Puede sobrecalentarse y presentar fallos de funcionamiento si se bloquean las ranuras de ventilación.
- No coloque el sistema sobre superficies (alfombras, mantas o similares) ni cerca de materiales (cortinas, tapices) que puedan bloquear las ranuras de ventilación.
- No instale el sistema en un espacio reducido, como una estantería o similar.
- No instale el sistema cerca de fuentes de calor, como radiadores o conductos de aire caliente, ni en lugares expuestos a la luz solar directa, al polvo excesivo, a vibraciones mecánicas o a golpes.
- No instale el sistema en posición inclinada, ya que está diseñado para funcionar solamente en posición horizontal.
- Mantenga el sistema y los discos alejados de componentes provistos de imanes potentes, como hornos microondas o altavoces de gran tamaño.
- No coloque objetos pesados sobre el sistema.
- No coloque objetos metálicos delante del panel frontal, ya que podrían limitar la recepción de las ondas de radio.
- No coloque el sistema en un lugar donde se utilicen equipos médicos, ya que podría provocar que no funcionasen correctamente.
- Si utiliza un marcapasos o cualquier otro dispositivo médico, consulte a su médico o al fabricante de dicho dispositivo antes de utilizar la función LAN inalámbrica.

### **Utilización**

- Si traslada el sistema directamente de un lugar frío a uno cálido, o si lo instala en una sala muy húmeda, es posible que se condense humedad en las lentes del interior de la unidad. Si esto ocurre, es posible que el sistema no funcione correctamente. En ese caso, extraiga el disco y deje el sistema encendido durante una media hora hasta que la humedad se evapore.
- Si va a mover el sistema, extraiga cualquier disco que pueda estar insertado para evitar que se dañe.
- Si se introduce algún objeto en la unidad, desenchúfela y haga que la revise un técnico especializado antes de volver a utilizarla.

### **Ajuste del volumen**

• No aumente el volumen mientras escucha una sección con entradas de nivel muy bajo o sin señales de audio. Si lo hace, los altavoces podrían dañarse al reproducirse repentinamente una sección de volumen muy alto.

### **Limpieza**

• Limpie el exterior, el panel y los controles con un paño suave ligeramente humedecido con una solución detergente poco concentrada. No utilice estropajos abrasivos, detergente en polvo ni disolventes, como alcohol o bencina. Si desea realizar alguna consulta o solucionar algún problema relacionado con el sistema, póngase en contacto con el distribuidor Sony más cercano.

### **Limpieza de los discos, limpiadores de discos y lentes**

**• No utilice discos limpiadores ni limpiadores de discos o lentes (tanto aerosoles como líquidos), ya que podrían provocar un fallo de funcionamiento del aparato.**

### **Sustitución de componentes**

• En el caso de que se realice una reparación en el sistema, es posible que el servicio técnico se quede con los componentes reparados para reutilizarlos o reciclarlos.

### **Color del televisor**

• Si los altavoces producen irregularidad de color en la pantalla del televisor, apáguelo y vuelva a encenderlo después de 15 o 30 minutos. Si la irregularidad persiste, aleje los altavoces del televisor.

### **AVISO IMPORTANTE**

Precaución: Este sistema es capaz de mantener indefinidamente en la pantalla del televisor imágenes fijas de vídeo o indicaciones en pantalla que, si permanecen durante mucho tiempo, podrían dañar la pantalla permanentemente. Los televisores de proyección son especialmente susceptibles a estas situaciones.

### **Transporte del sistema**

• Antes de mover el sistema, asegúrese de que no haya ningún disco insertado y desconecte los cables de alimentación de la toma de corriente.

## <span id="page-48-0"></span>**Notas sobre los discos**

### **Manejo de los discos**

- Para mantener limpio el disco, tómelo por los bordes. No toque la superficie.
- No pegue papeles ni cinta adhesiva en el disco.

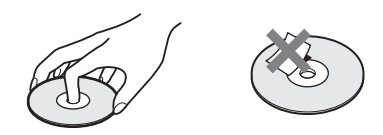

- No exponga los discos a la luz solar directa ni a fuentes de calor, como conductos de aire caliente, ni los deje en un automóvil aparcado bajo la luz solar directa, ya que puede producirse un considerable aumento de la temperatura en su interior.
- Después de la reproducción, guarde el disco en su caja.

### **Limpieza**

• Antes de iniciar la reproducción, limpie el disco con un paño de limpieza. Hágalo desde el centro hacia los bordes.

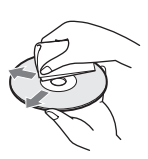

• No utilice disolventes, como bencina, diluyente, limpiadores disponibles en el mercado ni aerosoles antiestáticos para discos de vinilo.

Este sistema solamente puede reproducir discos circulares estándares. El uso de otro tipo de discos (p. ej., con forma de tarjeta, corazón o estrella) puede provocar fallos defuncionamiento.

No utilice un disco que tenga fijado un accesorio disponible en el mercado como, por ejemplo, una etiqueta o un anillo.

## <span id="page-49-0"></span>**Solución de problemas**

Si le surge cualquiera de las siguientes dificultades mientras emplea el sistema, utilice esta guía de solución de problemas para resolverla antes de solicitar asistencia técnica. Si el problema persiste, consulte al distribuidor Sony más próximo.

Tenga en cuenta que el personal técnico puede quedarse con los componentes que hayan sido sustituidos durante la reparación.

### **Generales**

### **La unidad no se enciende.**

 $\rightarrow$  Compruebe que el cable de alimentación esté conectado firmemente.

### **El mando a distancia no funciona.**

- $\rightarrow$  El mando a distancia y la unidad están demasiado alejados.
- $\rightarrow$  Las pilas del mando a distancia disponen de poca energía.

### **La bandeja de discos no se abre y no se puede extraer el disco, incluso después de pulsar**  $\triangle$ **.**

- $\rightarrow$  Pruebe lo siguiente:
	- $\bigcirc$  Mantenga pulsados  $\rightarrow$  y  $\triangle$  en la unidad durante más de 5 segundos para expulsar el disco.
	- 2 Extraiga el disco.
	- 3 Desconecte el cable de alimentación de la toma de corriente y vuelva a conectarlo transcurridos unos minutos.

### **El sistema no funciona correctamente.**

 $\rightarrow$  Desconecte el cable de alimentación de la toma de corriente y vuelva a conectarlo transcurridos unos minutos.

### **Mensajes**

### **[Se ha encontrado una nueva versión del software en Internet. Realizar la actualización bajo "Actualizar red".] aparece en la pantalla del televisor.**

 $\rightarrow$  Consulte [Actualizar red] [\(página 42\)](#page-41-4) para actualizar el sistema a una nueva versión del software.

### **Aparecen "PROTECT" y "PUSH PWR" de forma alterna en el visor del panel frontal.**

- $\rightarrow$  Pulse  $\mathsf{I}/\mathsf{U}$  para apagar el sistema y compruebe los siguientes elementos cuando desaparezca "STANDBY".
	- ¿Se ha producido un cortocircuito en los cables de altavoz +  $y -?$
	- ¿Está utilizando únicamente los altavoces especificados?
	- ¿Hay algún objeto que bloquee los orificios de ventilación del sistema?
	- Una vez comprobados los puntos anteriores y solucionado el problema, encienda el sistema. Si no puede encontrar la causa del problema después de comprobar las opciones anteriores, póngase en contacto con el distribuidor Sony más próximo.

### **"LOCKED" aparece en el visor del panel frontal.**

 $\rightarrow$  Desactive la función de bloqueo para niños [\(página 38\)](#page-37-3).

### **"DEMO. LOCK" aparece en el visor del panel frontal.**

 $\rightarrow$  Póngase en contacto con el distribuidor Sony o con el centro de servicio técnico local autorizado de Sony más cercano.

### **"Exxxx" aparece en el visor del panel frontal.**

 $\rightarrow$  Póngase en contacto con el distribuidor Sony o con el centro de servicio técnico local autorizado de Sony más cercano e indíquele el código de error.

### **Aparece sin ningún otro mensaje en toda la pantalla del televisor.**

 $\rightarrow$  Póngase en contacto con el distribuidor Sony o con el centro de servicio técnico local autorizado de Sony más cercano.

### **Imagen**

### **La imagen no aparece.**

 $\rightarrow$  Compruebe el método de salida del sistema [\(página 17\)](#page-16-1).

### **No aparece ninguna imagen cuando se conecta un cable HDMI.**

→ La unidad está conectada a un dispositivo de entrada que no es compatible con HDCP (High-bandwidth Digital Content Protection) (no se ilumina "HDMI" en el panel frontal) [\(página 17\)](#page-16-1).

### **No aparece ninguna imagen si la resolución de salida de vídeo seleccionada en [Formato de vídeo de salida] es incorrecta.**

 $\rightarrow$  Mantenga pulsado  $\rightarrow$  y VOL – en la unidad durante más de 5 segundospara restablecer la resolución de salida de vídeo al nivel más bajo.

### **El área oscura de la imagen es demasiado oscura o el área clara es demasiado clara o tiene un aspecto poco natural.**

 $\rightarrow$  Ajuste [Modo Calidad imagen] en [Estándar] (ajuste predeterminado) [\(página 31\)](#page-30-0).

### **La imagen no se emite correctamente.**

- → Compruebe los ajustes de [Formato de vídeo] de salida] en [Ajustes de pantalla] [\(página 43\)](#page-42-2).
- $\rightarrow$  Si las señales analógicas y digitales se emiten simultáneamente, ajuste [Salida BD-ROM 24p] o [Salida DVD-ROM 24p] en los [Ajustes de pantalla] en [No] [\(página 43\)](#page-42-3).
- $\rightarrow$  Para los BD-ROM, compruebe los ajustes de [Salida BD-ROM 24p] en [Ajustes de pantalla] [\(página 43\).](#page-42-3)

### **Se produce ruido de la imagen.**

- $\rightarrow$  Limpie el disco.
- $\rightarrow$  Si las imágenes que se emiten a través del sistema pasan a través del vídeo para llegar al televisor, la señal de protección contra copia que se aplica en algunos programas de BD/ DVD podría afectar a la calidad de imagen. Si sigue experimentando problemas, incluso después de conectar la unidad directamente al televisor, intente conectarla a otras tomas de entrada.

### **Las imágenes no se visualizan en toda la pantalla del televisor.**

- $\rightarrow$  Compruebe el ajuste de [Tipo de televisor] en [Ajustes de pantalla] [\(página 43\).](#page-42-1)
- $\rightarrow$  La relación de anchura/altura del disco es fija.

### **El color de la pantalla del televisor es irregular.**

- $\rightarrow$  Si utiliza los altavoces con un televisor o proyector de tubo de rayos catódicos, instale los altavoces a un mínimo de 0,3 metros del televisor.
- $\rightarrow$  Si la irregularidad de color persiste, apague el televisor y enciéndalo después de 15 o 30 minutos.

 $\rightarrow$  Asegúrese de que no haya ningún objeto magnético (cierre magnético del soporte del televisor, aparato médico, juguete, etc.) cerca de los altavoces.

### **No aparece ninguna imagen tras reproducir un archivo de vídeo o fotografía en el iPod/iPhone (solamente en los modelos de Europa, Australia y Sudáfrica).**

 $\rightarrow$  Seleccione la entrada del televisor para este sistema.

### **Sonido**

### **No se oye el sonido.**

- $\rightarrow$  Los cables de los altavoces no están firmemente conectados.
- $\rightarrow$  Compruebe los ajustes de los altavoces [\(página 36\).](#page-35-3)

### **No hay sonido procedente del televisor a través de la toma HDMI (OUT) cuando se utiliza la función Audio Return Channel.**

- $\rightarrow$  Ajuste la opción [Control por HDMI] de [Configuración HDMI] de [Ajustes del sistema] en [Sí] [\(página 46\)](#page-45-2). Asimismo, ajuste la opción [Audio Return Channel] de [Configuración HDMI] de [Ajustes del sistema] en [Auto] [\(página 46\)](#page-45-2).
- $\rightarrow$  Asegúrese de que el televisor sea compatible con la función Audio Return Channel.
- → Asegúrese de que un cable HDMI esté conectado a una toma del televisor que sea compatible con la función Audio Return Channel.

### **El sistema no puede emitir el sonido de los programas de televisión correctamente cuando está conectado a un decodificador.**

- $\rightarrow$  Ajuste la opción [Audio Return Channel] de [Configuración HDMI] de [Ajustes del sistema] en [No] [\(página 46\)](#page-45-2).
- $\rightarrow$  Compruebe las conexiones [\(página 18\).](#page-17-1)

### **Se oye un ruido o zumbido intenso.**

- $\rightarrow$  Aleje el televisor de los componentes de audio.
- $\rightarrow$  Limpie el disco.

### **El sonido pierde su efecto estéreo cuando se reproduce un CD.**

→ Pulse AUDIO para seleccionar el sonido estéreo [\(página 33\)](#page-32-3).

### **El sonido se oye solamente por el altavoz central.**

 $\rightarrow$  En algunos discos, es posible que el sonido solamente se emita a través del altavoz central.

### **No se oye el sonido o se oye con un nivel muy bajo a través de los altavoces surround.**

- $\rightarrow$  Compruebe las conexiones y los ajustes de los altavoces (páginas [16](#page-15-4) y [36](#page-35-3)).
- $\rightarrow$  Compruebe el ajuste del modo de sonido [\(página 22\)](#page-21-3).
- $\rightarrow$  En función de la fuente, es posible que el efecto de los altavoces surround sea menos apreciable.
- $\rightarrow$  Se está reproduciendo una fuente de 2 canales.

### **Se produce distorsión en el sonido de un componente conectado.**

→ Ajuste [Atenuar - AUDIO] para reducir el nivel de entrada del componente conectado [\(página 44\)](#page-43-2).

### **Sintonizador**

### **No es posible sintonizar emisoras de radio.**

- $\rightarrow$  Compruebe que la antena esté firmemente conectada. Ajuste la antena o conecte una exterior si es necesario.
- → La intensidad de señal de las emisoras es demasiado débil (al utilizar la sintonización automática). Utilice la sintonización manual.

### **Reproducción**

### **El disco no se reproduce.**

- $\rightarrow$  El código de región del BD/DVD no coincide con el del sistema.
- $\rightarrow$  Se ha condensado humedad en el interior de la unidad que podría dañar las lentes. Extraiga el disco y deje la unidad encendida durante media hora aproximadamente.
- $\rightarrow$  El sistema no puede reproducir un disco grabado que no se haya finalizado correctamente [\(página 54\)](#page-53-0).

### **Los nombres de archivo no se muestran correctamente.**

- $\rightarrow$  El sistema solamente puede mostrar formatos con caracteres que cumplan con la norma ISO 8859-1. Es posible que otros formatos de caracteres se muestren de manera diferente.
- $\rightarrow$  En función del software de grabación utilizado, es posible que los caracteres introducidos se muestren de manera diferente.

### **El disco no comienza a reproducirse desde el principio.**

 $\rightarrow$  Se ha seleccionado el modo de reanudación de reproducción. Pulse OPTIONS y seleccione [Repr. desde inicio] y, a continuación, pulse  $\oplus$ .

### **La reproducción no se inicia desde el punto de reanudación en que se detuvo la última vez.**

- $\rightarrow$  En función del disco, es posible que el punto de reanudación se elimine de la memoria en los siguientes casos:
	- Cuando abre la bandeja de discos.
	- Cuando se desconecta el dispositivo USB.
	- Cuando se reproduce un contenido distinto.
	- Cuando se apaga la unidad.

### **No es posible cambiar el idioma de la pista de audio o los subtítulos, o los ángulos.**

- $\rightarrow$  Intente utilizar el menú del disco BD o DVD.
- $\rightarrow$  No se han grabado pistas o subtítulos multilingües, o varios ángulos en el BD o el DVD que se está reproduciendo.

### **No se puede reproducir el contenido adicional u otros datos incluidos en el BD-ROM.**

- $\rightarrow$  Pruebe lo siguiente:
	- 1 Extraiga el disco.
	- 2 Apague el sistema.
	- 3 Extraiga y vuelva a conectar el dispositivo USB [\(página 25\).](#page-24-1)
	- 4 Encienda el sistema.
	- 5 Inserte el BD-ROM con BONUSVIEW/ BD-LIVE.

### **Dispositivo USB**

### **El dispositivo USB no se reconoce.**

- $\rightarrow$  Pruebe lo siguiente:
	- 1 Apague el sistema.
	- 2 Extraiga y vuelva a conectar el dispositivo USB.
	- 3 Encienda el sistema.
- $\rightarrow$  Asegúrese de que el dispositivo USB esté conectado firmemente al puerto  $\leftarrow$  (USB).
- $\rightarrow$  Compruebe que el dispositivo USB o un cable no estén dañados.
- $\rightarrow$  Compruebe que el dispositivo USB esté activado.
- $\rightarrow$  Si el dispositivo USB está conectado a través de un concentrador USB, desconéctelo y conecte el dispositivo USB directamente a la unidad.

### **BRAVIA Internet Video**

### **La calidad de imagen o sonido es deficiente, o bien, algunos programas se muestran con pérdida de detalles, especialmente durante los movimientos rápidos o las escenas oscuras.**

- $\rightarrow$  Es posible que la calidad de imagen o sonido sea deficiente en función de los proveedores de contenido de Internet.
- $\rightarrow$  La calidad de imagen o sonido puede mejorar al cambiar la velocidad de conexión. Sony recomienda, como mínimo, una velocidad de conexión de 2,5 Mbps para vídeo de definición estándar, y de 10 Mbps para vídeo de alta definición.
- $\rightarrow$  No todos los vídeos contienen sonido.

### **La imagen es muy pequeña.**

 $\rightarrow$  Pulse  $\uparrow$  para agrandarla.

### **"BRAVIA" Sync ([Control por HDMI])**

### **La opción [Control por HDMI] no funciona ("BRAVIA" Sync).**

- $\rightarrow$  Compruebe que [Control por HDMI] esté ajustada en [Sí] [\(página 46\).](#page-45-2)
- $\rightarrow$  Si cambia la conexión HDMI, apague el sistema y vuelva a encenderlo.
- $\rightarrow$  Si se produce un corte en el suministro eléctrico, ajuste [Control por HDMI] en [No] y, a continuación, ajuste [Control por HDMI] en [Sí] [\(página 46\)](#page-45-2).
- $\rightarrow$  Compruebe las siguientes indicaciones y consulte el manual de instrucciones incluido con el componente.
	- El componente conectado es compatible con la función [Control por HDMI].
	- La configuración del componente conectado para la función [Control por HDMI] es correcta.

### <span id="page-52-0"></span>**Conexión de red**

### **El sistema no se puede conectar a la red.**

 $\rightarrow$  Compruebe la conexión de red [\(página 19\)](#page-18-2) y la configuración de red [\(página 47\).](#page-46-3)

### <span id="page-52-1"></span>**Conexión de LAN inalámbrica USB**

### **No es posible conectar el PC a Internet una vez ejecutado [Wi-Fi Protected Setup (WPS)].**

 $\rightarrow$  Es posible que los ajustes inalámbricos del router cambien automáticamente si utiliza la función Wi-Fi Protected Setup antes de ajustar la configuración del router. En ese caso, cambie los ajustes inalámbricos del PC como corresponda.

### **No es posible conectar el sistema a la red, o la conexión de red es inestable.**

- $\rightarrow$  Compruebe que el router de LAN inalámbrica esté activado.
- $\rightarrow$  Compruebe la conexión de red [\(página 19\)](#page-18-2) y la configuración de red [\(página 47\).](#page-46-3)
- $\rightarrow$  En función del entorno de uso, incluidos el material de la pared, las condiciones de recepción de las ondas de radio y los obstáculos existentes entre el sistema (o adaptador de LAN inalámbrica USB) y el router de LAN inalámbrica, es posible reducir la distancia de comunicación potencial. Coloque el sistema y el router de LAN inalámbrica más cerca el uno del otro.
- $\rightarrow$  Es posible que los dispositivos que utilizan una banda de frecuencia de 2,4 GHz como, por ejemplo, un microondas, un dispositivo Bluetooth o un dispositivo digital sin cables, interrumpan la comunicación. Aleje la unidad de tales dispositivos, o apáguelos.

### **El router inalámbrico que desea conectar no se muestra en la lista de redes inalámbricas.**

 $\rightarrow$  Pulse RETURN para volver a la pantalla anterior y, a continuación, vuelva a intentar ejecutar [Configuración inalámbrica(incorp.)]/[Configuración USB inalámbrica]. Si todavía no se detecta el router inalámbrico que desea conectar, seleccione [Registro manual].

## <span id="page-53-1"></span><span id="page-53-0"></span>**Discos reproducibles**

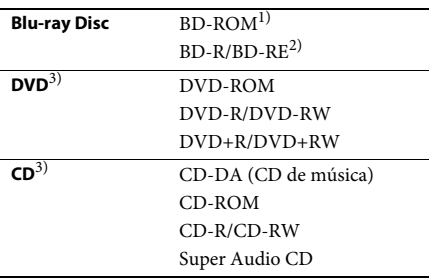

<sup>1)</sup>Dado que las especificaciones de Blu-ray Disc son nuevas y se están desarrollando, es posible que algunos discos no puedan reproducirse en función del tipo y de la versión. Asimismo, el audio emitido variará en función de la fuente, la toma de salida conectada y los ajustes de audio seleccionados.

2)BD-RE: versión 2.1

BD-R: versiones 1.1, 1.2 y 1.3, incluidos BD-R de tipo de pigmento orgánico (tipo LTH) Los BD-R grabados en un PC no se podrán reproducir si los postscripts son grabables.

3)El CD o DVD no se reproducirá si no se ha finalizado correctamente. Para obtener más información, consulte el manual de instrucciones incluido con el dispositivo de grabación.

### **Discos que no pueden reproducirse**

- Discos BD con cartucho
- BDXL
- DVD-RAM
- HD DVD
- Discos DVD Audio
- PHOTO CD
- Parte de datos de discos CD-Extra
- Discos Super VCD
- Cara de material de audio de los DualDiscs

### **Notas sobre los discos**

Este producto está diseñado para reproducir discos que cumplen el estándar Compact Disc (CD).

Los discos DualDisc y algunos discos de música codificados con tecnologías de protección de los derechos de autor no cumplen con el estándar Compact Disc (CD) y, por lo tanto, es posible que no sean compatibles con este producto.

### **Nota acerca de las operaciones de reproducción de BD/DVD**

Es posible que ciertas operaciones de reproducción de discos BD/DVD estén expresamente determinadas por los fabricantes de software. Puesto que este sistema reproduce discos BD/DVD en función del contenido diseñado por los fabricantes de software, es posible que ciertas funciones de reproducción no se encuentren disponibles.

### **Nota acerca de los discos BD/DVD de doble capa**

Es posible que el sonido y la imagen en reproducción se interrumpan unos instantes al cambiar de capa.

### <span id="page-53-2"></span>**Código de región (solamente BD-ROM/ DVD VIDEO)**

El sistema tiene un código de región impreso en la parte posterior de la unidad y solamente reproducirá discos BD-ROM/DVD VIDEO (solo reproducción) que presenten el mismo código de región o **.a.**.

## <span id="page-54-1"></span><span id="page-54-0"></span>**Tipos de archivos reproducibles**

### **Vídeo**

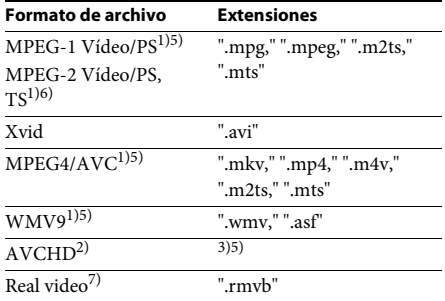

### **Música**

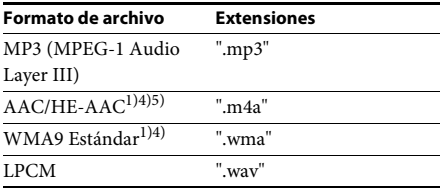

### **Foto**

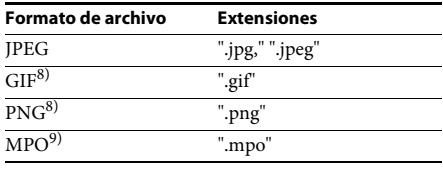

1)El sistema no reproduce archivos codificados con DRM.

2)Compatible con AVCHD versión 2.0 (AVCHD 3D/ Progressive).

3)El sistema reproduce archivos de formato AVCHD que se graban mediante una videocámara digital o similar. Para visualizar archivos de formato AVCHD, el disco que contiene los archivos de formato AVCHD debe finalizarse.

- 4)El sistema no reproduce archivos codificados con Lossless o similares.
- 5)El sistema no reproduce estos archivos a través de la función DLNA.
- 6)El sistema solamente reproduce la resolución en definición estándar (SD) a través de la función DLNA.
- 7)Solamente en los modelos de Singapur, China, Tailandia y Taiwán.
- 8)El sistema no reproduce archivos PNG o GIF animados.
- 9)En los archivos MPO que no sean 3D se muestra la imagen clave o la primera imagen.

### Nota

- Algunos archivos no se pueden reproducir en función del formato de archivo, la codificación de archivo, las condiciones de grabado o las condiciones del servidor DLNA.
- Es posible que algunos archivos editados en un PC no se reproduzcan.
- El sistema puede reconocer los siguientes archivos o carpetas en los dispositivos BD, DVD, CD y USB:
	- hasta carpetas en la 9ª capa, incluida la carpeta raíz
	- hasta 500 archivos o carpetas en una capa sencilla
- El sistema puede reconocer los siguientes archivos o carpetas almacenados en el servidor DLNA:
	- hasta carpetas en la 19ª capa
	- hasta 999 archivos o carpetas en una capa sencilla
- Es posible que algunos dispositivos USB no funcionen en este sistema.
- El sistema es capaz de reconocer dispositivos Mass Storage Class (MSC) (como una memoria flash o un HDD), dispositivos Still Image Capture Devices (SICD, dispositivos de captura de imágenes fijas) y teclados de 101 teclas.
- Para evitar daños en los datos, en una memoria USB o en otros dispositivos, apague el sistema antes de conectar o extraer la memoria USB u otros dispositivos.
- El sistema no es capaz de reproducir archivos de vídeo de alta tasa de bits desde un DATA CD de manera uniforme. Es recomendable reproducir archivos de vídeo de alta tasa de bits mediante un DATA DVD o DATA BD.

## **Formatos de audio compatibles**

A continuación se indican los formatos de audio compatibles con este sistema.

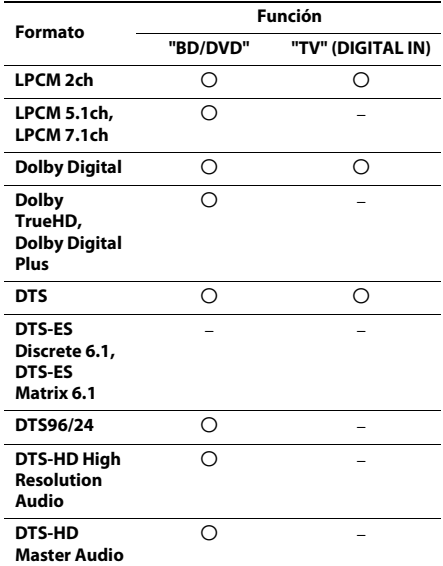

O: formato compatible.

–: formato no compatible.

### **Nota**

• Para el formato LPCM de 2 canales, la frecuencia de muestreo admitida de la señal digital es de hasta 48 kHz si se utiliza la función "TV".

## <span id="page-55-0"></span>**Especificaciones**

### **Sección del amplificador**

### **BDV-E690/BDV-E490/BDV-E290**

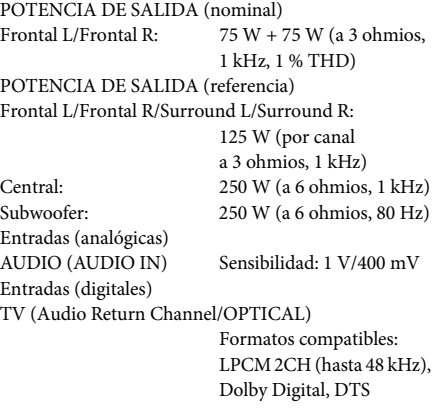

### **BDV-E190**

POTENCIA DE SALIDA (nominal) Frontal L/Frontal R:  $40 W + 40 W$  (a 3 ohmios, 1 kHz, 1 % THD) POTENCIA DE SALIDA (referencia) Frontal L/Frontal R/Surround L/Surround R: 40 W (por canal a 3 ohmios, 1 kHz) Central: 70 W (a 6 ohmios, 1 kHz) Subwoofer: 70 W (a 6 ohmios, 80 Hz) Entradas (analógicas) AUDIO (AUDIO IN) Sensibilidad: 2 V/700 mV Entradas (digitales) TV (Audio Return Channel/OPTICAL) Formatos compatibles: LPCM 2CH (hasta 48 kHz), Dolby Digital, DTS **Sección de vídeo** Salidas VIDEO: 1 Vp-p 75 ohmios

### **Sección HDMI**

Conector Tipo A (19 contactos)

### **Sistema BD/DVD/Super Audio CD/CD**

Sistema de formato de señalNTSC/PAL

### **Sección USB**

Puerto  $\leftarrow$  (USB): Tipo A (para conectar

memorias USB, lectores de tarjetas de memoria, cámaras de fotos digitales y videocámaras digitales)

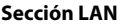

Terminal LAN (100) Terminal 100BASE-TX

### **Sección del sintonizador de FM**

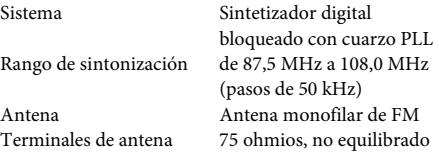

### **Altavoces**

### **Frontales/Surround (SS-TSB119) para BDV-E690**

### **Frontales (SS-TSB119) para BDV-E490**

Dimensiones (aprox.)  $260 \text{ mm} \times 1190 \text{ mm} \times$ 

260 mm (an/al/prf) Peso (aprox.) 2,9 kg (con cable y soporte)

### **Frontales/Surround (SS-TSB118) para BDV-E290**

### **Surround (SS-TSB118) para BDV-E490**

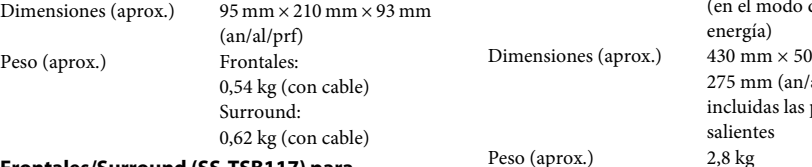

### **Frontales/Surround (SS-TSB117) para BDV-E190**

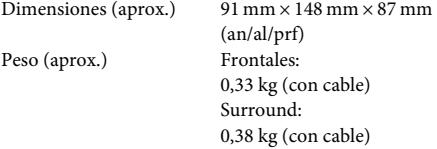

### **Central (SS-CTB113) para BDV-E690/ BDV-E490/BDV-E290**

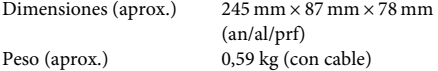

### **Central (SS-CTB112) para BDV-E190**

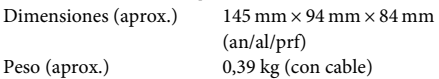

### **Subwoofer (SS-WSB115) para BDV-E690/ BDV-E490**

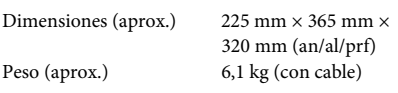

### **Subwoofer (SS-WSB114) para BDV-E290**

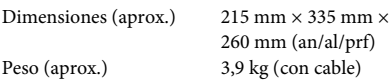

### **Subwoofer (SS-WSB113) para BDV-E190**

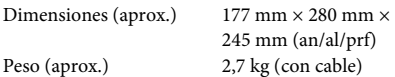

### **Generales**

Requisitos de alimentación de 220 V a 240 V de CA, 50/60 Hz

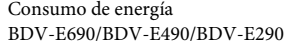

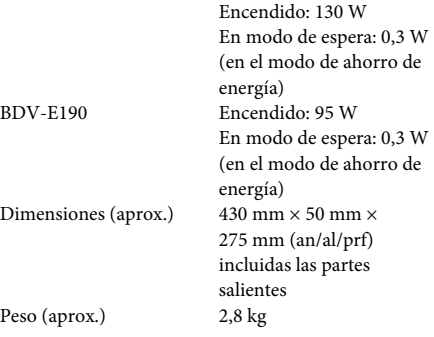

El diseño y las especificaciones están sujetos a cambios sin previo aviso.

### • Consumo de energía en modo de espera: 0,3 W.

• Alrededor de un 85 % de la eficacia energética del bloque amplificador se alcanza con el amplificador de señal digital completa, S-Master.

## <span id="page-57-1"></span><span id="page-57-0"></span>**Lista de códigos de idiomas**

La ortografía de los idiomas cumple con la norma ISO 639: 1988 (E/F).

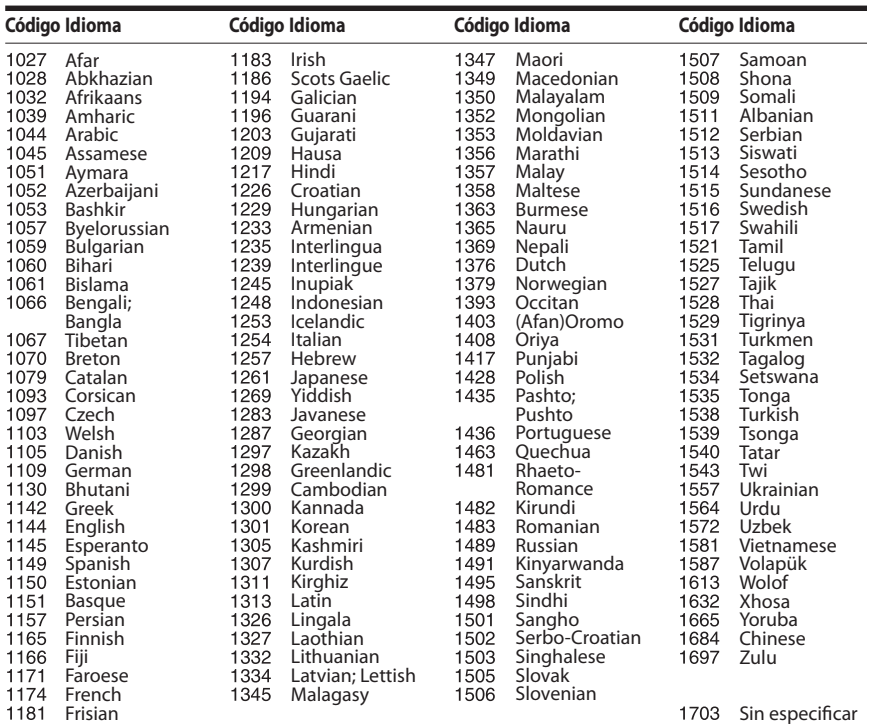

### **Lista de códigos de área/reproducción prohibida**

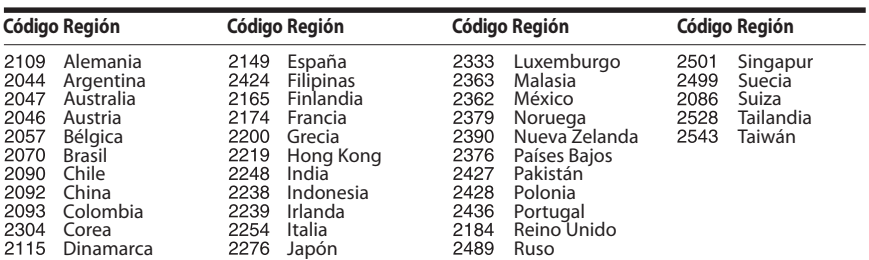

## <span id="page-58-0"></span>**Índice**

### **Numérico**

[3D 24](#page-23-4)

## **A**

[A/V SYNC 32](#page-31-1) [Actualizar 42](#page-41-4) [Actualizar red 42](#page-41-5) [Ajus. tamaño pantalla](#page-42-4)  TV para 3D 43 [Ajuste de MIX audio BD 44](#page-43-3) [Ajuste de red fácil 47](#page-46-4) [Ajuste de salida 3D 43](#page-42-5) [Ajustes de audio 44](#page-43-4) [Ajustes de Gracenote 46](#page-45-6) [Ajustes de Internet 47](#page-46-5) [Ajustes de los altavoces 36,](#page-35-5) [44](#page-43-5) [Distancia 37](#page-36-2) [Nivel 37](#page-36-3) [Ajustes de música 46](#page-45-7) [Ajustes de pantalla 43](#page-42-6) [Ajustes de reproducción](#page-44-3)  prohibida 45 [Ajustes de servidor de](#page-46-6)  conexión 47 [Ajustes de visionado para](#page-44-4)  BD/DVD 45 [Atenuar - AUDIO 44](#page-43-6) [Audio DRC 44](#page-43-7) [Audio Return Channel 46](#page-45-8) [Auto standby 46](#page-45-9)

### **B**

[BD-LIVE 24](#page-23-5) [Bloqueo para niños 38](#page-37-4) [BONUSVIEW 24](#page-23-5) [BRAVIA Sync 36](#page-35-6)

### **C**

Canales a repr. del [Super Audio CD 46](#page-45-10) [Capa a repr. de disco](#page-44-5)  BD híbrido 45 Capa a repr. de [Super Audio CD 46](#page-45-11) [CD 54](#page-53-1) [Código de región 54](#page-53-2) Código región de [Repr. prohibida 45](#page-44-6) [Conexión a Internet de BD 45](#page-44-7) [Configuración de inicio fácil 47](#page-46-7) [Configuración de red 47](#page-46-8)

[Configuración de Renderer 47](#page-46-9) [Configuración fácil 21,](#page-20-2) [47](#page-46-10) [Contenido de Internet 27](#page-26-1) [Contraseña 45](#page-44-8) [Control de acceso de](#page-46-11)  Renderer 47 [Control parental de vídeo](#page-44-9)  Internet 45 [Control por HDMI 36,](#page-35-7) [46](#page-45-12)

### **D**

[Diagnósticos de conexión](#page-46-12)  de red 47 [Discos reproducibles 54](#page-53-1) [Dispositivos Media Remote](#page-46-13)  registrados 47 [DLNA 28,](#page-27-0) [47](#page-46-14) [Dolby Digital 33](#page-32-4) [DTS 33](#page-32-5) [DVD 54](#page-53-1)

### **E**

[Efecto de sonido 44](#page-43-1)

### **F**

[Formato de pantalla 43](#page-42-7) [Formato de vídeo de salida 43](#page-42-8)

### **H**

HDMI [YCbCr/RGB \(HDMI\) 43](#page-42-9)

### **I**

[Idioma de OSD 46](#page-45-13) [Idioma del Audio 45](#page-44-10) [Idioma del menú de](#page-44-11)  BD/DVD 45 [Idioma del Subtítulo 45](#page-44-12) Información de [reproducción 25](#page-24-2) [Información del sistema 46](#page-45-14) [Información sobre la Licencia del](#page-45-15)  Software 46 [Inicializar información](#page-46-15)  personal 47 [Inicio automático PARTY 47](#page-46-16)

### **L**

[Lista de códigos de idiomas 58](#page-57-1)

### **M**

[Mando a distancia 14](#page-13-0) [Modo conversión cine 43](#page-42-10) [Modo FM 34](#page-33-4) [Modo Inicio rápido 46](#page-45-16) [Modo Pausa 44](#page-43-8)

### **P**

[Panel frontal 12](#page-11-1) [Panel posterior 13](#page-12-0) [Presentación de diapositivas 31](#page-30-1) [Protector de pantalla 46](#page-45-17) [Prueba sonora 37](#page-36-4)

### **R**

[RDS 35](#page-34-1) [Registro de dispositivo](#page-46-17)  Media Remote 47 [Relación de aspecto de DVD 43](#page-42-11) [Reproducción prohibida BD 45](#page-44-13) [Reproducción prohibida DVD 45](#page-44-14) [Restaurar 47](#page-46-18) Restaurar a los valores [predeterminados en fábrica 47](#page-46-19)

### **S**

[Salida audio 44](#page-43-9) [Salida BD-ROM 24p 43](#page-42-12) [Salida color profundo HDMI 44](#page-43-10) [Salida DVD-ROM 24p 43](#page-42-13) [SLEEP 37](#page-36-5) [Sonido de emisión multiplex 33](#page-32-6)

### **T**

[Tipo de televisor 43](#page-42-14)

### **U**

USB 25

### **V**

[Vídeo Internet sin](#page-44-15)  clasificación 45 [Visor del panel frontal 13](#page-12-1) [Visualización auto 46](#page-45-18)

### **W**

[WEP 20](#page-19-0) [WPA2-PSK \(AES\) 20](#page-19-0) [WPA2-PSK \(TKIP\) 20](#page-19-0) [WPA-PSK \(AES\) 20](#page-19-0) [WPA-PSK \(TKIP\) 20](#page-19-0)

El software de este sistema puede actualizarse en el futuro. Para obtener información sobre las actualizaciones disponibles, consulte la siguiente URL.

Para los clientes de Europa y Rusia: http://support.sony-europe.com/hub/hub.html

Para los clientes de otros países o regiones: http://www.sony-asia.com/section/support

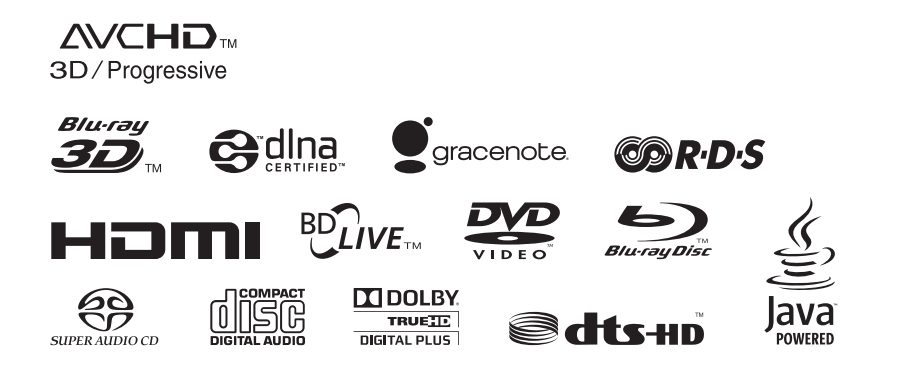

http://www.sony.net/

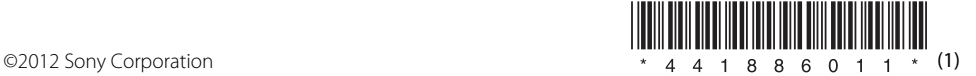